Вітаємо Вас із придбанням мобільного телефону Sony Ericsson T650i. Отримайте задоволення від 3,2-мегапіксельних фотознімків, тем, підсвічення та матеріалів, на які надихнула сама природа. Додатковий вміст телефону можна завантажити з веб-сторінки *[www.sonyericsson.com/fun](http://www.sonyericsson.com/fun)*.

Зареєструйтеся зараз і отримайте низку інструментів, безкоштовне місце зберігання в мережі, спеціальні пропозиції, новини та конкурси на веб-сторінці *[www.sonyericsson.com/myphone](http://www.sonyericsson.com/myphone)*.

Щоб отримати детальну інформацію, відвідайте веб-сторінку *[www.sonyericsson.com/support](http://www.sonyericsson.com/support)*.

# Аксесуари – додаткові можливості для Вашого телефону

Автомобільний комплект для гучного зв'язку Bluetooth™ HCB-100

Простота й ефективність handsfree – в автомобілі, офісі або вдома

Навушники Bluetooth™ HBH-IV835

Стильна свобода дій з чудовим звуком

# Музичний приймач Bluetooth™ MBR-100

Відтворюйте музику зі свого телефону на музичному центрі, отримуючи звук найкращої якості

Ці аксесуари можна придбати окремо, проте в деяких регіонах продажу вони можуть бути недоступними. Щоб ознайомитися з повним асортиментом аксесуарів, відвідайте веб-сторінку *[www.sonyericsson.com/accessories](http://www.sonyericsson.com/accessories)*. **This is the Internet version of the User's guide. © Print only for private use.**

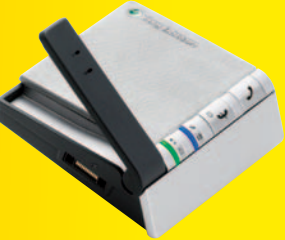

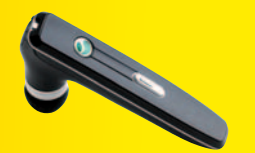

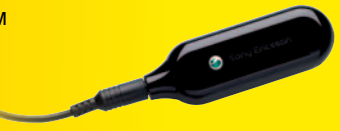

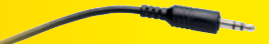

# **Зміст**

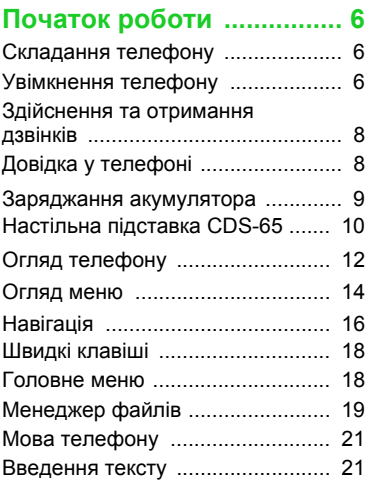

#### **Дзвінки [............................. 22](#page-23-0)**

# Здійснення та отримання дзвінків [......................................... 22](#page-23-1) Екстрені дзвінки [........................... 23](#page-24-0) Відеодзвінок [................................. 24](#page-25-0) Контакти [....................................... 24](#page-25-1) [Синхронізація](#page-28-0) контактів .............. 27 Групи [............................................ 28](#page-29-0)

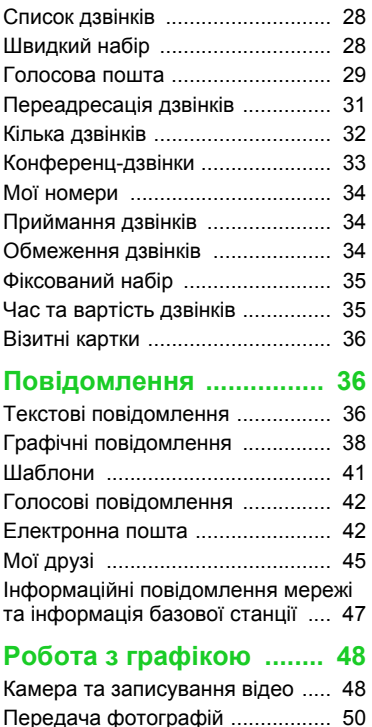

Зміст 1

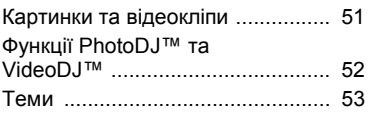

### **Розваги [............................ 53](#page-54-1)**

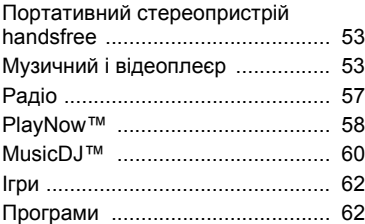

# **Зв'язок [............................. 63](#page-64-0)**

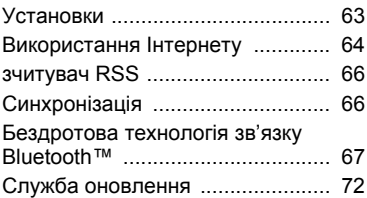

# **[Додаткові](#page-75-0) функції .......... 74**

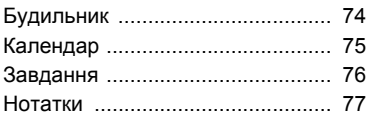

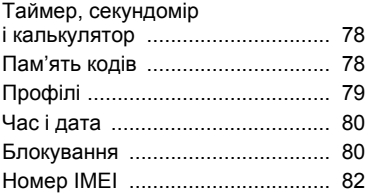

## **Пошук та усунення [несправностей](#page-83-1) ............... 82**

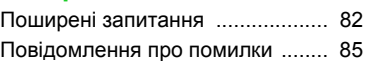

### **Важлива**

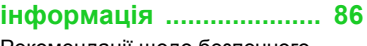

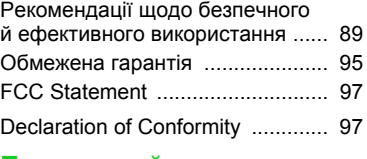

# **[Предметний](#page-99-0)**

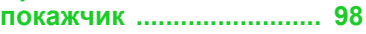

2 Зміст

#### **Sony Ericsson T650i**

#### UMTS 2100 GSM 900/1800/1900

Цей посібник користувача виданий компанією Sony Ericsson Mobile Communications AB або її дочірньою компанією без будь-яких гарантійних зобов'язань. Компанія Sony Ericsson Mobile Communications AB залишає за собою право без попереднього сповіщення вносити у даний посібник користувача зміни, зумовлені типографськими помилками, неточністю поданої інформації, а також у зв'язку із удосконаленням програмного забезпечення та/або обладнання. Усі ці зміни будуть внесені у нове видання цього посібника користувача.

Всі права захищені.

**©Sony Ericsson Mobile Communications AB, 2007** Номер видання: 1201-7819.1-12

Увага:

Деякі послуги, описані в даному посібнику, підтримуються не всіма мережами. *Це також стосується міжнародного номера служби екстреної допомоги мережі GSM 112*.

Якщо у Вас виникли сумніви щодо використання тієї чи іншої послуги, зверніться за допомогою до постачальника послуг або оператора мережі.

Будь ласка, ознайомтесь із розділами *Рекомендації щодо безпечного та ефективного використання* і *Обмежена гарантія*, перш ніж почати користуватися мобільним телефоном.

За допомогою цього мобільного телефону можна завантажувати, зберігати і пересилати додатковий вміст – наприклад, сигнали дзвінка. Використання такого вмісту може бути обмежене або захищене правами третіх сторін, у тому числі, але не тільки законодавством про авторські права. Ви, а не компанія Sony Ericsson, несете повну відповідальність за додатковий вміст, який завантажується на Ваш мобільний телефон або пересилається з нього. Перед тим, як використовувати будь-який додатковий вміст, перевірте, будь ласка, чи таке використання дозволене і підкріплене відповідною ліцензією. Компанія Sony Ericsson не дає гарантій щодо точності, цілісності та якості додаткового вмісту або будь-якого вмісту, наданого третьою стороною. Компанія Sony Ericsson за жодних обставин не несе відповідальності за невідповідне використання додаткового вмісту або будь-якого іншого вмісту, наданого третьою стороною. Bluetooth™ є торговою маркою або зареєстрованою торговою маркою Bluetooth SIG Inc.

Логотип Sony Ericsson, PlayNow, MusicDJ, PhotoDJ та VideoDJ є торговими марками або зареєстрованими торговими марками компанії Sony Ericsson Mobile Communications AB. Sony, Memory Stick Micro™ і M2™ є зареєстрованими торговими марками корпорації Sony Corporation.

Ericsson є торговою маркою або зареєстрованою торговою маркою компанії Telefonaktiebolaget LM Ericsson.

Adobe® Photoshop® Album Starter Edition є торговою маркою або зареєстрованою торговою маркою Adobe Systems Incorporated в США та/або інших країнах.

Microsoft, Windows, PowerPoint Outlook та Vista є торговими марками або зареєстрованими торговими марками компанії Microsoft Corporation у США та інших країнах.

Метод введення тексту T9™ є торговою маркою або зареєстрованою торговою маркою компанії Tegic Communications. Метод введення тексту T9™ запатентовано:

Патент США №. 5,818,437, 5,953,541, 5,187,480, 5,945,928, і 6,011,554;

Патент Канади № 1,331,057;

Патент Великобританії № 2238414B;

Стандартний патент Гонконгу № HK0940329; Патент Республіки Сінгапур № 51383;

Патент ЄС № 0 842 463 (96927260.8) DE/DK, FI, FR, IT, NL, PT, ES, SE, GB; очікується отримання додаткових патентів у різних країнах світу.

Java та всі торгові марки і логотипи, які містять слово Java, є торговими марками або зареєстрованими торговими марками корпорації Sun Microsystems у США та в інших країнах. Ліцензійна угода кінцевого споживача щодо використання продукції Sun™, Java™, J2ME™.

Обмеження: програмне забезпечення є конфіденційною та захищеною авторським правом інформацією корпорації Sun, тому право власності на всі копії програмного забезпечення належить корпорації Sun та/або власникам її ліцензій. Користувач не має права модифікувати, декомпілювати, розбирати код, розшифровувати, видаляти або будь-яким іншим чином переробляти Програмне забезпечення. Програмне забезпечення заборонено здавати в оренду, передавати іншим особам або видавати субліцензії на використання такого забезпечення повністю або частково.

Положення щодо експорту: програмне забезпечення, включаючи технічну документацію, регулюється експортним законодавством США та Законом про контроль за експортом, а також пов'язаними з ним нормативними положеннями, та може регулюватися положеннями щодо експорту-імпорту в інших країнах. Користувач зобов'язується суворо дотримуватись усіх згаданих положень та підтверджує, що він несе відповідальність за отримання ліцензій на експорт, реекспорт та імпорт Програмного забезпечення. Забороняється завантаження або інші способи експорту/реекспорту Програмного забезпечення (і) в Кубу, Ірак, Іран, Північну Корею, Лівію, Судан, Сирію, всім громадянам та резидентам цих країн (перелік країн може періодично змінюватись), а також у будь-які країни, щодо яких існує ембарго на експорт товарів із США; (іі) в усі країни, включені у Чорні списки Міністерства фінансів США та Міністерства торгівлі США.

Обмежені права: використання, дублювання або розкриття інформації урядом США регулюється обмеженнями, викладеними у статтях "Права у сфері технічної інформації та програмного забезпечення", що містяться в документах DFARS 252.227-7013(c) (1) (ii) та FAR 52.227-19(c) (2).

Інші назви виробів та компаній, згадані у цьому посібнику, можуть бути торговими марками їх відповідних власників.

Будь-які права, які випливають з вищезазначеного, але не були чітко викладені у даному посібнику, є захищеними.

Усі малюнки наведено для прикладу, тому вони можуть не відображати саме цей телефон.

# **Символи інструкцій**

У цьому посібнику користувача використовуються наведені нижче символи інструкцій.

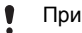

Примітка.

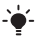

Порада.

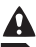

Обережно!

d<br>D Вказує на те, що послуга або функція залежить від мережі або наявності передплати. Зверніться до свого оператора мережі для отримання докладнішої інформації.

- > Використовуйте клавіші вибору або навігаційну клавішу для переміщення та вибору. Див. розділ *[Навігація](#page-17-0)* на стор. [16.](#page-17-0)
- n Натисніть навігаційну клавішу по центру.
- 會 Натисніть навігаційну клавішу вгору.
- $\bigcirc$ Натисніть навігаційну клавішу вниз.
- Đ Натисніть навігаційну клавішу вліво.
- Натисніть навігаційну клавішу вправо.

# <span id="page-7-0"></span>**Початок роботи**

# <span id="page-7-1"></span>**Складання телефону**

Перш ніж почати користуватися телефоном, потрібно вставити SIM-картку й акумулятор.

#### *Як вставити SIM-карту й акумулятор*

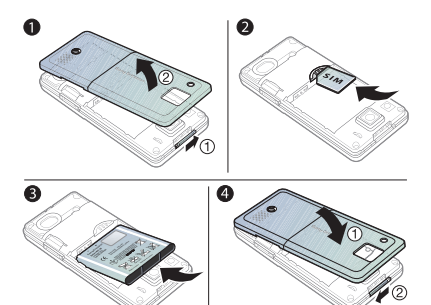

- **1** Посуньте та потримайте затискач збоку, а потім зніміть кришку акумулятора.
- **2** Вставте SIM-картку в її відділення таким чином, щоб її контакти були повернуті донизу.
- **3** Розмістіть акумулятор у телефоні так, щоб його мітка була догори, а контакти співпали з контактами телефону.
- **4** Встановіть кришку акумулятора.

# <span id="page-7-2"></span>**Увімкнення телефону**

#### *Як увімкнути телефон*

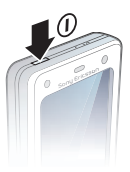

- 1 Натисніть і потримайте  $\textcircled{1}$ .
- **2** Виберіть режим:
	- **•** Звич. режим щоб використовувати всі функції телефону або
	- **•** Flight mode обмежений набір функцій з вимкнутими функціями мережі, FM радіо та з'єднання Bluetooth™.
- **3** Введіть PIN-код своєї SIM-картки, якщо необхідно.
- **4** Виберіть мову.
- **5** Виберіть Так, щоб використати майстер настройки.

#### 6 Початок роботи

*Якщо Ви зробили помилку під час введення PIN-коду, можна натиснути , щоб видалити числа з екрана.*

#### **SIM-карта**

SIM-карта (SIМ – модуль ідентифікації користувача), надана оператором мережі, містить інформацію про Ваше підключення. Завжди вимикайте телефон і від'єднуйте зарядний пристрій, перш ніж вставляти або виймати SIM-карту.

*Перш ніж вийняти SIM-карту з телефону, на ній можна зберегти контакти. Див. розділ Як скопіювати імена та номери на SIM-карту на стор. 26.*

### **PIN**

Для активації послуг Вашого телефону Вам може знадобитися код PIN (Персональний ідентифікаційний номер). Код PIN можна отримати у свого оператора мережі. Кожна цифра PIN-коду відображається у вигляді \*, за винятком екстрених дзвінків, наприклад 112 або 911. Таким чином, номер екстреного дзвінка можна бачити та набирати, не вводячи PIN-код.

#### *Як видалити числа з екрана*

- Натисніть  $\odot$ .
- *Якщо тричі поспіль ввести неправильний PIN-код, з'явиться* PIN-код заблокован.

*Щоб розблокувати SIM-карту, потрібно ввести PUK-код (Personal Unblocking Key – Персональний код розблокування. Див. розділ Блокування SIM-карти на стор. 80.*

#### **Режим польоту**

У Flight mode функції мережі радіо та Bluetooth буде вимкнено, щоб уникнути негативного впливу на роботу чутливого обладнання.

# **Екран запуску**

Екран запуску з'являється під час увімкнення телефону. Див. розділ *Використання картинок* на стор. 51.

#### **Режим очікування**

Після увімкнення телефону та введення PIN-коду на екрані з'явиться назва оператора мережі. Це називається режимом очікування.

### <span id="page-9-0"></span>**Здійснення та отримання дзвінків**

Потрібно увімкнути телефон та перебувати в зоні обслуговування мережі.

#### *Як здійснювати дзвінки*

- **1** У режимі очікування введіть номер телефону (з міжнародним кодом країни та кодом міста, якщо потрібно).
- **2** Виберіть Дзвон.

#### *Як відповісти на дзвінок*

**•** Виберіть Відповідь.

#### *Як відхилити дзвінок*

**•** Виберіть Зайнято.

# <span id="page-9-1"></span>**Довідка у телефоні**

Довідка та інформація доступні у телефоні в будь-який час.

#### *Як використовувати майстер настройки*

- **1** У режимі очікування виберіть Меню > Установки > закладка Загальне > Майстер настройки.
- **2** Виберіть опцію. Див. розділ *[Навігація](#page-17-0)* на стор. [16.](#page-17-0)

#### *Як переглянути інформацію про функції*

**•** Перейдіть до функції, а потім виберіть Додатк. > Інформ., якщо доступна.

#### *Як переглянути демонстраційний ролик телефону*

**•** У режимі очікування виберіть Меню > Розваги > Демонстр. ролік.

#### **Завантаження установок**

Ви можете завантажити установки до свого телефону. Ці установки дозволяють користуватися функціями, для яких необхідні облікові записи Інтернету, наприклад, графічні повідомлення та електронна пошта.

#### *Як завантажити установки*

- **•** У режимі очікування виберіть Меню > Установки > закладка Загальне > Майстер настройки > Завант. установок.
- *За додатковою інформацією зверніться до оператора мережі або до постачальника послуг.*

#### 8 Початок роботи

## <span id="page-10-0"></span>**Заряджання акумулятора**

Телефон продається з частково зарядженим акумулятором.

#### *Як зарядити акумулятор*

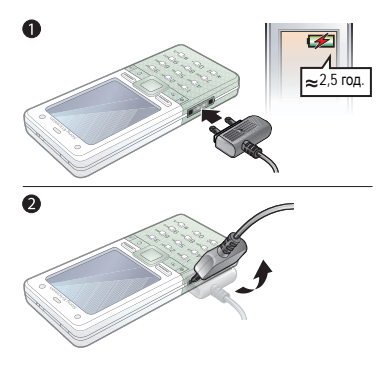

- **1** Приєднайте зарядний пристрій до телефону. Повне заряджання акумулятора триває приблизно 2,5 години. Натисніть будь-яку клавішу, щоб активувати екран.
- **2** Від'єднайте зарядний пристрій, відігнувши його штекер вгору.

2,5 год. *Під час заряджання телефоном можна користуватися. Акумулятор можна заряджати в будь-який час протягом приблизно 2,5 годин. Якщо перервати заряджання, це не зашкодить акумулятору.*

# <span id="page-11-0"></span>**Настільна підставка CDS-65**

Ідеальний помічник вашого телефону: дозволяє приєднувати USB-кабель, зарядний пристрій та портативний пристрій handsfree.

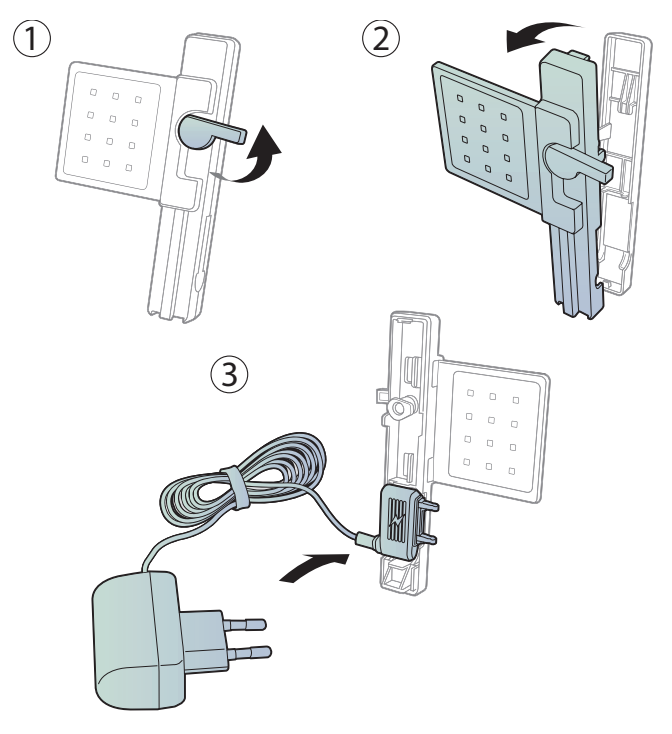

10 Початок роботи

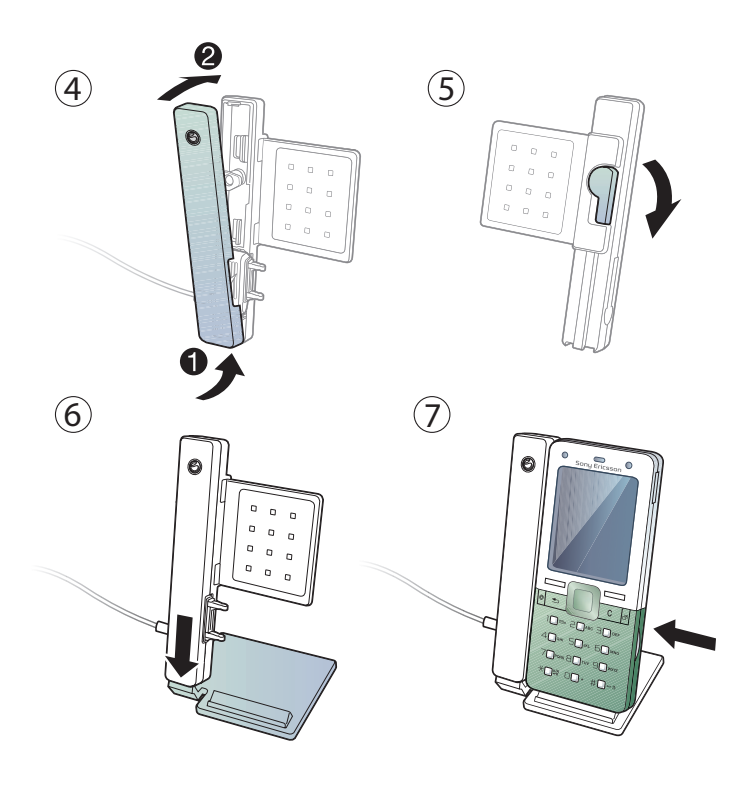

# <span id="page-13-0"></span>**Огляд телефону**

- Кнопка увімкнення та вимкнення живлення
- Екран
- Навігаційна клавіша, клавіша керування музичним плеєром
- Клавіша вибору
- Клавіша "Назад"
- Клавіша Інтернету
- Блокування клавіатури
- Кнопки гучності, цифрового збільшення зображення
- Клавіша вибору
- Клавіша функціонального меню
- Клавіша очищення
- Клавіша камери
- Клавіша "Без звуку"

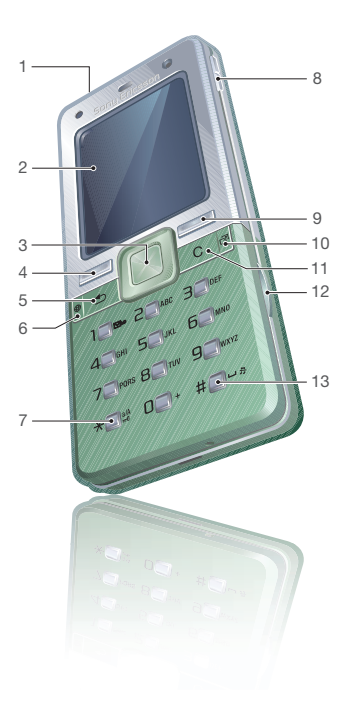

#### Початок роботи

- Підсвічення
- Головна камера
- Гніздо для зарядного пристрою, пристрою handsfree та кабелю USB
- Динамік

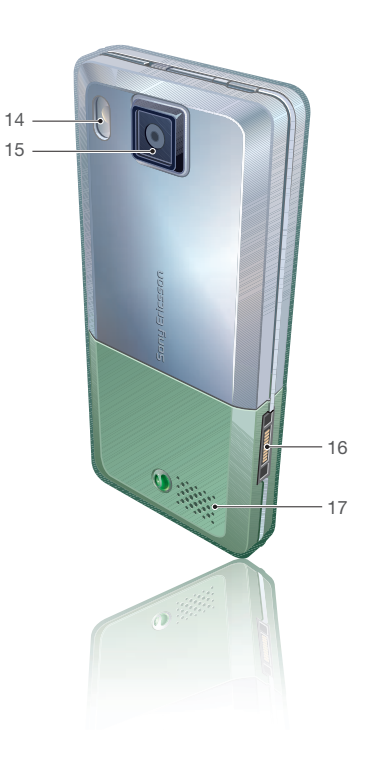

Початок роботи 13

### <span id="page-15-0"></span>**Огляд меню**

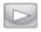

#### **PlayNow™\* Інтернет\* Розваги**

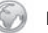

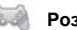

Онлайнові послуги\* Радіо Ігри Відеоплеєр VideoDJ™ PhotoDJ™ MusicDJ™ Дистанц. керування Запис звуку Демонстр. ролік

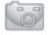

#### **Менеджер файлів\*\* Контакти Будильники**

Альбом камери Музика Картинки Відео Теми Веб-сторінки Ігри Програми Інша

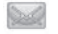

Нове повідомл. Вхідні Ел. пошта Зчитувач RSS Чернетки Вихідні Надіслані повід. Збережені повід. Мої друзі\* Дзвін. на гол.скр. Шаблони Установки

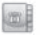

Новий контакт

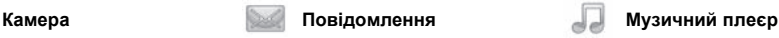

Зараз відтвор. Виконавці Записи Списки відтв.

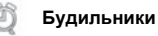

#### 14 Початок роботи

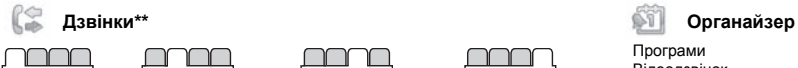

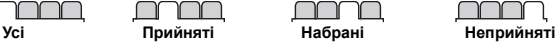

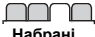

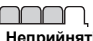

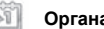

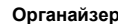

Програми Відеодзвінок Календар Завдання Нотатки Синхронізація Таймер Секундомір Світло Калькулятор Пам'ять кодів

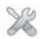

#### **Установки\*\***

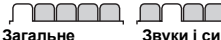

Профілі Час і дата Мова Послуга оновлення Керування голосом Нові події Швидкі клавіші Режим польоту Захист Майстер настройки Стан телефону Повне скидання

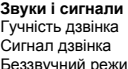

Сигнал дзвінка Беззвучний режим Нарост. сигн. дзвін. Вібросигнал Сигнал повідом. Звук клавіш

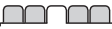

**Дисплей** Шпалери Теми Екран запуску Заставка Розмір годинника Яскравість Редагув. назв ліній\*

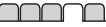

**Дзвінки** Швидкий набір Переад. дзвінків Керуван. дзвінками Час та вартість\* Відображення № Handsfree Перекл. на лінію 2\*

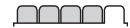

**Зв'язок\*** Bluetooth USB Синхронізація Керув. пристроєм Мобільні мережі Надсилан. даних Установ. Інтернету Установки потоку Аксесуари

*\* Наявність деяких меню залежить від оператора, мережі та передплачених послуг.*

*\*\* Використовуйте навігаційну клавішу, щоб переміщуватись між закладками в підпунктах меню. Щоб отримати додаткову інформацію, див. розділ [Навігація](#page-17-0) на стор. [16.](#page-17-0)*

# <span id="page-17-0"></span>**Навігація**

Головні меню відображаються у вигляді піктограм. Деякі підменю містять закладки.

#### *Як переміщуватися між пунктами меню телефону*

- **1** У режимі очікування виберіть Меню.
- **2** Використовуйте навігаційну клавішу, щоб переміщуватися між пунктами меню.

#### *Як переміщуватися між закладками*

**•** Щоб перейти до закладки, натисніть навігаційну клавішу праворуч або ліворуч.

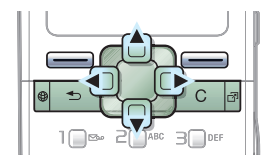

#### **Клавіша**

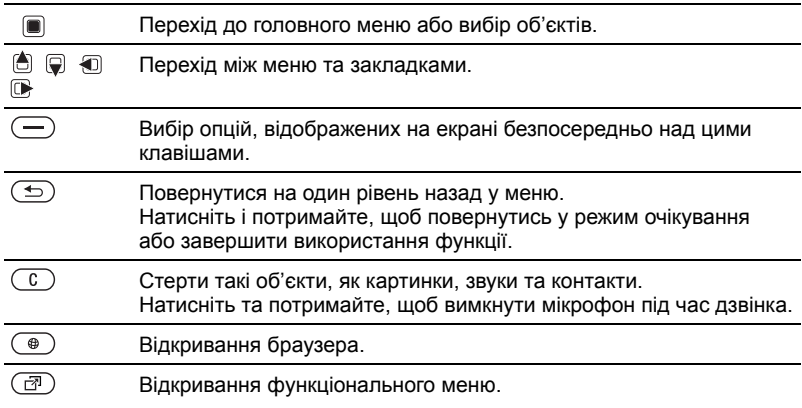

#### 16 Початок роботи

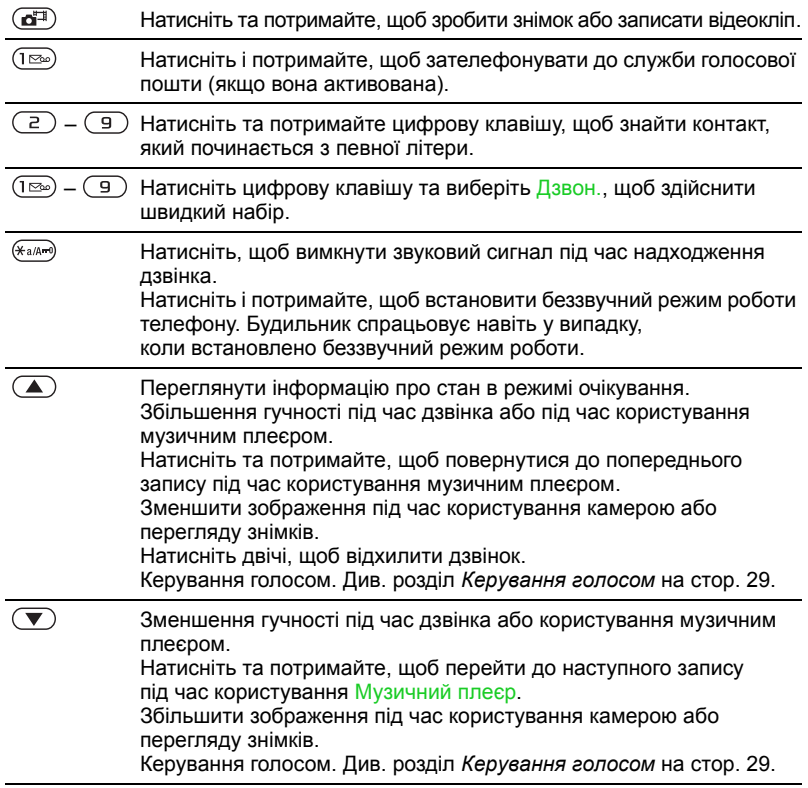

# <span id="page-19-0"></span>**Швидкі клавіші**

Клавіші швидкого доступу можна використовувати, щоб одразу перейти до певного меню. Нумерація меню розпочинається з лівої піктограми у верхньому ряду та йде зліва направо, потім зверху донизу рядок за рядком.

#### *Як безпосередньо перейти до меню сьомого рівня*

**•** У режимі очікування виберіть Меню та натисніть  $(7)$ .

#### *Як використовувати навігаційні клавіші для швидкого доступу*

• У режимі очікування натисніть  $\triangleq$ .  $\overline{Q}$ ,  $\overline{Q}$  або  $\overline{Q}$ , щоб одразу перейти до відповідної функції.

#### *Як внести зміни у запрограмовані для швидкого доступу навігаційні клавіші*

- **1** У режимі очікування виберіть Меню > Установки > закладка Загальне > Швидкі клавіші.
- **2** Перейдіть до потрібної опції та виберіть Редагув.
- **3** Перейдіть до опції меню та виберіть Шв. клав.

### <span id="page-19-1"></span>**Головне меню**

Із функціонального меню можна швидко перейти до потрібних функцій.

#### *Як відкрити функціональне меню*

• Натисніть (ஒ.)

#### **Закладки функціонального меню**

- **•** Нові події перегляд неприйнятих дзвінків і нових повідомлень. Їх можна настроїти, щоб вони з'являлися у вигляді тексту в розкривному вікні.
- **•** Активні прог. програми, які працюють у фоновому режимі.
- **•** Мої шв. клавіші додавання найчастіше використовуваних функцій для швидкого доступу до них.
- **•** Інтернет закладки Інтернету.

#### *Як вибрати спливаючий текст*

**•** У режимі очікування виберіть Меню > Установки > закладка Загальне > Нові події > Випадне вікно.

#### 18 Початок роботи

# <span id="page-20-0"></span>**Менеджер файлів**

Використовуйте менеджер файлів, щоб працювати з об'єктами, збереженими в пам'яті телефону або на карті пам'яті.

*Можливо, карту пам'яті потрібно буде придбати окремо від телефону.*

#### **Memory Stick Micro™ (M2™)**

Цей телефон підтримує карту пам'яті Memory Stick Micro™ (M2™), яка надає Вашому телефону додатковий обсяг пам'яті для збереження даних. Карту пам'яті також можна використовувати з іншими сумісними пристроями як портативну карту пам'яті.

#### *Як вставити карту пам'яті*

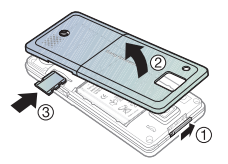

- **1** Зніміть кришку акумулятора.
- **2** Вставте карту пам'яті, щоб її блискучі контакти були повернуті донизу.

#### *Як вийняти карту пам'яті*

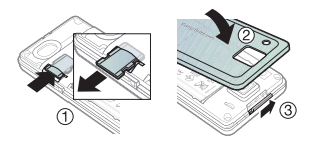

- **1** Натисніть на край карти пам'яті, щоб вивільнити та вийняти її.
- **2** Встановіть кришку акумулятора.

# *Як переглянути опції карти пам'яті*

- **1** У режимі очікування виберіть Меню > Менеджер файлів > закладку У Memory Stick.
- **2** Виберіть Додатк.

#### **Робота з файлами**

Файли можна переміщувати й копіювати між своїм телефоном, комп'ютером і картою пам'яті. Файли зберігаються спочатку на карті пам'яті, а потім у пам'яті телефону. Нерозпізнані файли зберігаються у папці Інша.

Можна створювати папки нижчого рівня для переміщення або копіювання в них файлів.

Впорядковуючи файли, можна вибрати всі або кілька файлів у папці одночасно. Це стосується всіх об'єктів, крім папок Ігри та Програми.

Якщо пам'ять заповнено, видаліть частину вмісту, щоб звільнити пам'ять.

#### **Закладки менеджера файлів**

Вікно менеджера файлів розділене на три закладки, а місця зберігання файлів позначаються піктограмами.

- **•** Всі файли весь вміст у пам'яті телефону та на карті пам'яті.
- **•** У Memory Stick весь вміст на карті пам'яті.
- **•** У телефоні весь вміст у пам'яті телефону.

#### *Як відкрити файл у менеджері файлів*

- **1** У режимі очікування виберіть Меню > Менеджер файлів.
- **2** Перейдіть до папки, а потім виберіть Відкрити.

#### *Як переглянути інформацію про файли*

- **1** У режимі очікування виберіть Меню > Менеджер файлів.
- **2** Перейдіть до файла та виберіть Додатк. > Інформація.

#### *Як перемістити файл у менеджері файлів*

- **1** У режимі очікування виберіть Меню > Менеджер файлів.
- **2** Перейдіть до папки, а потім виберіть Відкрити.
- **3** Перейдіть до файла та виберіть Додатк. > Керув. файлом > Перемістити.
- **4** Виберіть опцію.

#### *Як вибрати декілька файлів у папці*

- **1** У режимі очікування виберіть Меню > Менеджер файлів.
- **2** Перейдіть до папки, а потім виберіть Відкрити.
- **3** Виберіть Додатк. > Познач. > Позн. декілька.
- **4** Виберіть Познач., щоб позначити файли.

#### *Як видалити файл за допомогою менеджера файлів*

- **1** У режимі очікування виберіть Меню > Менеджер файлів.
- **2** Знайдіть та виберіть файл, а потім натисніть  $\left(\begin{matrix} 0 \\ 0 \end{matrix}\right)$ .

#### 20 Початок роботи

# <span id="page-22-0"></span>**Мова телефону**

Можна вибрати, яку мову використовувати в телефоні.

#### *Як змінити мову телефону*

- **1** У режимі очікування виберіть Меню > Установки > закладка Загальне > Мова > Мова телефону.
- **2** Виберіть опцію.

# <span id="page-22-1"></span>**Введення тексту**

Вводити текст можна двома способами:

- **•** Звичайне введення тексту.
- **•** введення тексту в режимі Т9™.

#### *Як змінити спосіб введення тексту*

**•** Під час введення літер натисніть та потримайте  $\overbrace{(\mathcal{H}_a/\mathcal{H}_a)}$ .

#### *Як переглянути опції під час введення літер*

**•** Виберіть Додатк.

#### *Як вводити текст у звичайному режимі*

- **•** У режимі очікування виберіть Меню > Повідомлення > Нове повідомл. > Текст. повідомл.
- Натискайте (2) (9), доки не з'явиться потрібний символ.
- Натисніть  $\circledcirc$ , щоб видалити.
- Натисніть  $\widehat{\ast_{\alpha\wedge\alpha}}$ , щоб переключити регістр між великими та малими літерами.
- **•** Натисніть та потримайте клавіші  $(\overline{D} + \overline{D})$ , щоб вводити цифри.
- Натисніть (\*<sup>ада-9</sup>), щоб додати пробіл.
- **Натисніть (<u>те</u>»**, щоб ввести крапку чи кому.
- $\bullet$  Натисніть  $(D+)$ , щоб ввести знак "+".

#### **введення тексту в режимі Т9™**

У режимі введення тексту T9™ використовується вбудований словник.

#### *Як вводити літери в режимі введення тексту T9™*

- **1** У режимі очікування виберіть Меню > Повідомлення > Нове повідомл. > Текст. повідомл.
- **2** Кожна клавіша натискається лише один раз навіть у випадку, якщо потрібна літера не є першою на клавіші. Наприклад, щоб ввести слово "Jane", натисніть  $(5)$ ,  $(2)$ ,  $\left(\overline{6}\right)$ ,  $\left(\overline{3}\right)$ , Перш ніж вибирати варіанти, введіть слово повністю.
- 3 Натисніть  $\circ$ , щоб видалити.

Початок роботи 21

4 Натисніть <sup>в</sup> або  $\Box$ . щоб переглянути варіанти.

- 5 Натисніть  $\overline{\ast}$ <sub>ам</sub>а), щоб прийняти запропонований варіант.
- 6 Натисніть (1<sup>666</sup>), щоб ввести крапку чи кому.

#### *Як додавати слова до вбудованого словника*

- **1** Під час введення літер виберіть Додатк. > Редагув. слово.
- **2** Введіть слово в режимі звичайного введення тексту, а потім виберіть Вставити.

#### **Передбачення наступного слова**

Під час написання повідомлення можна скористатися режимом введення тексту T9™, щоб передбачити наступне слово, яке раніше використовувалося в реченні.

#### *Як увімкнути передбачення наступного слова*

**•** Під час введення літер виберіть Додатк. > Опції введення > Вгадуван. слова > Увімк.

#### *Як використовувати передбачення наступного слова*

**•** Під час введення літер натисніть , щоб прийняти або продовжити.

# <span id="page-23-0"></span>**Дзвінки**

#### <span id="page-23-1"></span>**Здійснення та отримання дзвінків**

Потрібно увімкнути телефон та перебувати в зоні обслуговування мережі.

#### *Як здійснювати дзвінки*

- **1** У режимі очікування введіть номер телефону (з міжнародним кодом країни та кодом міста, якщо потрібно).
- **2** Виберіть Дзвон. Див. розділ *[Відеодзвінок](#page-25-0)* на стор. [24](#page-25-0).
- *Номери можна набирати з контактів або зі списку дзвінків, див. розділ [Контакти](#page-25-1) на стор. [24](#page-25-1) та розділ Список [дзвінків](#page-29-1) на стор. [28](#page-29-1). Номери для здійснення дзвінків також можна набирати за допомогою голосу. Див. розділ Керування голосом на стор. 29.*

#### *Як здійснювати міжнародні дзвінки*

- **1** У режимі очікування натисніть та потримайте клавішу  $(\overline{0+})$ , поки не з'явиться знак "+".
- **2** Введіть код країни, код міста (без нуля на початку) і номер телефону.
- **3** Виберіть Дзвон.

#### *Як повторно набрати номер*

**•** Коли відобразиться запит Повторити?, виберіть Так.

*Під час повторного набору номера тримайте телефон подалі від вуха. Встановивши з'єднання, телефон подає гучний звуковий сигнал.*

#### *Як відповісти на дзвінок*

**•** Виберіть Відповідь.

#### *Як відхилити дзвінок*

**•** Виберіть Зайнято.

#### *Як змінити рівень гучності динаміка під час розмови*

• Натисніть  $\mathbf{A}$  або  $\mathbf{\nabla}$ .

#### *Як вимкнути мікрофон під час розмови*

- **1** Натисніть і потримайте  $\binom{c}{k}$ .
- **2** Щоб знову увімкнути мікрофон, натисніть і потримайте  $\overline{\mathbb{C}}$ .

#### *Як увімкнути гучномовець під час розмови*

**•** Виберіть Додатк. > Увімкн. динамік.

*Використовуючи гучномовець, не тримайте телефон біля вуха. Це може пошкодити слух.*

#### *Як переглянути неприйняті дзвінки в режимі очікування*

- **•** Натисніть , а потім перейдіть до закладки Нові події, після чого виберіть потрібний номер.
- **•** Якщо встановлено розкривне вікно: виберіть Дзвінки та перейдіть до закладки Неприйняті, а потім виберіть номер.

#### **Мережі**

Телефон автоматично перемикається між мережами стандартів GSM та 3G (UMTS), залежно від доступності відповідної мережі. Деякі оператори мережі дозволяють перемикати мережі вручну.

#### *Як перемикати мережі вручну*

- **1** У режимі очікування виберіть Меню > Установки > закладка Зв'язок > Мобільні мережі > Мережі GSM/3G.
- **2** Виберіть опцію.

### <span id="page-24-0"></span>**Екстрені дзвінки**

Ваш телефон підтримує набір міжнародних номерів екстреної допомоги, наприклад, 112 та 911. Це означає, що ці номери зазвичай можна використовувати для здійснення екстрених дзвінків у будь-якій країні з SIM-карткою або без неї, але за умови, що телефон перебуває в зоні покриття мережі стандарту 3G (UMTS) або GSM.

*У деяких країнах також можуть використовуватися інші номери служб екстреної допомоги. У такому разі оператор мережі може зберегти на SIM-картці додаткові місцеві номери служб екстреної допомоги.*

#### *Як зробити екстрений дзвінок*

**•** У режимі очікування введіть 112 (міжнародний номер екстреної допомоги), а потім виберіть Дзвон.

#### *Як переглянути місцеві номери служб екстреної допомоги*

- **1** У режимі очікування виберіть Меню > Контакти.
- **2** Виберіть Додатк. > Опції > Спеціальні номери > Екстрені номери.

# <span id="page-25-0"></span>**Відеодзвінок**

Абонент відображається на екрані під час дзвінків.

#### **Перед використанням відеодзвінка**

Умови підключення обох абонентів повинні передбачати підтримку мережі стандарту 3G (UMTS), а самі абоненти мають бути в зоні покриття мережі стандарту 3G (UMTS). На доступність послуг мережі 3G (UMTS) вказує відображення на екрані.

#### *Як зробити відеодзвінок*

- **1** У режимі очікування введіть номер телефону (міжнародний префікс та міжміський код, якщо потрібно).
- **2** Виберіть Додатк. > Зроб. відеодзв.

#### *Як збільшити або зменшити масштаб вихідного відео*

• Натисніть **А** або **p**.

#### *Як переглянути опції відеодзвінка*

- **1** Під час дзвінка виберіть Додатк.
- **2** Виберіть опцію.

# <span id="page-25-1"></span>**Контакти**

У меню Контакти можна зберігати імена абонентів, телефонні номери й особисту інформацію. Інформацію можна зберегти в пам'яті телефону або на SIM-карті.

#### **Стандартні контакти**

Можна вибрати, яка контактна інформація (Контакти телеф. або Контакти SIM) буде відображатись як стандартна.

Якщо вибрати Контакти телеф. як стандартні, в меню контактів буде відображатися вся інформація, збережена в меню Контакти. Якщо стандартними вибрати Контакти SIM, в меню контактів будуть відображатися імена абонентів та телефонні номери, збережені на SIM-карті.

#### *Як вибрати стандартні контакти*

- **1** У режимі очікування виберіть Меню > Контакти.
- **2** Виберіть Опції > Додатково > Стандарт. контакти.
- **3** Виберіть опцію.

#### **Контакти телефону**

Контакти телефону можуть містити імена та телефонні номери абонентів та їхню особисту інформацію. Вони зберігаються в пам'яті телефону.

#### *Як додати контакт телефону*

- **1** У режимі очікування виберіть Меню > Контакти.
- **2** Перейдіть до пункту Новий контакт, а потім виберіть Додати.
- **3** Введіть ім'я та виберіть Добре.
- **4** Введіть номер, а потім виберіть Добре.
- **5** Виберіть опцію номера.
- **6** Переходьте між закладками та вибирайте поля для додавання інформації.
- **7** Виберіть Зберегти.

#### *Як додати об'єкт до телефонного контакту*

- **1** У режимі очікування виберіть Меню > Контакти.
- **2** Перейдіть до контакту, а потім виберіть Додатк. > Редагув. контакт.
- **3** Перейдіть між закладками, а потім виберіть Додати.
- **4** Виберіть опцію, а потім об'єкт, який потрібно додати.
- **5** Виберіть Зберегти.
- *Якщо умовами підключення передбачена послуга CLI (Calling Line Identification – визначення номера абонента), то контактам можна призначити персональні сигнали дзвінка.*

#### *Як скопіювати імена та номери на SIM-карту*

- **1** У режимі очікування виберіть Меню > Контакти.
- **2** Виберіть Додатк. > Опції > Додатково > Копіювати на SIM.
- **3** Виберіть опцію.

#### *Як дзвонити контакту телефону*

- **1** У режимі очікування виберіть Меню > Контакти.
- **2** Перейдіть до контакту та виберіть Дзвон.
- *Щоб безпосередньо перейти до контакту, в режимі очікування натисніть – . Див. розділ [Швидкий](#page-29-2) набір на стор. [28](#page-29-2).*

#### *Як здійснити дзвінок з контактів телефону контактові, збереженому на SIM-карті*

- **1** У режимі очікування виберіть Меню > Контакти > Додатк. > Опції > Контакти SIM.
- **2** Перейдіть до контакту та виберіть Дзвон.

### **Контакти SIM**

Контакти на SIM-карті можуть містити лише імена та телефонні номери абонентів. Вони зберігаються на SIM-карті.

#### *Як додати контакт SIM*

- **1** У режимі очікування виберіть Меню > Контакти > Новий контакт.
- **2** Виберіть Додати.
- **3** Введіть ім'я та виберіть Добре.
- **4** Введіть номер, а потім виберіть Добре.
- **5** Виберіть опцію номера, а потім додайте додаткову інформацію, якщо така є.
- **6** Виберіть Зберегти.

#### *Як копіювати імена та номери до контактів телефону*

- **1** У режимі очікування виберіть Меню > Контакти > Додатк. > Опції.
- **2** Виберіть Додатково > Копіюв. з SIM-карт.
- **3** Виберіть опцію.
- *Під час копіювання всіх контактів*
- *з телефону на SIM-картку вся інформація на ній замінюється інформацією з телефону.*

#### *Як автоматично зберігати імена та номери телефонів на SIM-картці*

- **1** У режимі очікування виберіть Меню > Контакти.
- **2** Виберіть Додатк. > Опції > Додатково > Автозбереж. на SIM.
- **3** Виберіть опцію.

#### *Як дзвонити контакту SIM*

- **1** У режимі очікування виберіть Меню > Контакти.
- **2** Перейдіть до контакту та виберіть Дзвон.

#### **Стирання контактів**

#### *Як стерти контакт*

- **1** У режимі очікування виберіть Меню > Контакти.
- **2** Перейдіть до контакту, а потім виберіть  $\left(\begin{array}{c} \text{c} \end{array}\right)$ .

#### *Як стерти всі контакти телефону*

- **1** У режимі очікування виберіть Меню > Контакти.
- **2** Виберіть Додатк. > Опції > Додатково > Стерти всі контак.

#### **Надсилання контактів**

#### *Як надіслати контакт*

- **1** У режимі очікування виберіть Меню > Контакти.
- **2** Перейдіть до контакту, а потім виберіть Додатк. > Надісл. контакти.
- **3** Виберіть спосіб передачі.

#### **Стан пам'яті**

Кількість контактів, яку можна зберегти в телефоні або на SIM-картці, залежить від обсягу вільної пам'яті.

#### *Як переглянути стан пам'яті*

- **1** У режимі очікування виберіть Меню > Контакти.
- **2** Виберіть Додатк. > Опції > Додатково > Стан пам'яті.

# <span id="page-28-0"></span>**Синхронізація контактів**

Контакти можна синхронізувати з комп'ютером та деякими веб-програмами. Щоб отримати додаткову інформацію, див. розділ *[Синхронізація](#page-67-1)* на стор. [66.](#page-67-1)

Дзвінки 27

#### *Як зберегти контакти на карті пам'яті*

- **1** У режимі очікування виберіть Меню > Контакти.
- **2** Виберіть Додатк. > Опції > Додатково > Копіювати на M.S.

# <span id="page-29-0"></span>**Групи**

Можна створити групу номерів і адрес електронної пошти, щоб надіслати повідомлення. Див. розділ *[Повідомлення](#page-37-1)* на стор. [36.](#page-37-1) Також можна використовувати групи (з телефонними номерами), щоб створити список дозволених абонентів. Див. розділ *[Приймання](#page-35-1) [дзвінків](#page-35-1)* на стор. [34.](#page-35-1)

#### *Як створити групу номерів і адрес електронної пошти*

- **1** У режимі очікування виберіть Меню > Контакти > Опції > Групи > Нова група.
- **2** Введіть назву групи, а потім виберіть Продовж.
- **3** Виберіть Новий, щоб знайти та вибрати номер телефонного контакту або адресу електронної пошти.
- **4** Щоб додати інші телефонні номери або адреси електронної пошти, повторіть крок 3.
- **5** Виберіть Готово.

# <span id="page-29-1"></span>**Список дзвінків**

Можна переглянути інформацію про останні дзвінки.

#### *Як дзвонити на номер зі списку дзвінків*

- **1** У режимі очікування виберіть Дзвінки та перейдіть до закладки.
- **2** Перейдіть до імені або номера та виберіть Дзвон.

#### *Як додати номер зі списку дзвінків до контактів*

- **1** У режимі очікування виберіть Дзвінки та перейдіть до закладки.
- **2** Перейдіть до номера та виберіть Додатк. > Зберегти номер.
- **3** Виберіть Новий контакт, щоб створити новий контакт, або виберіть раніше створений контакт, щоб додати до нього цей номер.

#### *Як очистити список дзвінків*

**•** У режимі очікування виберіть Дзвінки > закладка Усі > Додатк. > Стерти всі.

# <span id="page-29-2"></span>**Швидкий набір**

Швидкий набір дозволяє вибрати дев'ять контактів, яким можна швидко подзвонити. Контакти можна зберігати на позиціях від 1 до 9.

#### *Як додавати контакти до номерів швидкого набору*

- **1** У режимі очікування виберіть Меню > Контакти.
- **2** Виберіть Опції > Швидкий набір.
- **3** Перейдіть до номера позиції та виберіть Додати.
- **4** Виберіть контакт.

#### *Як швидко набрати номер*

**•** У режимі очікування введіть номер позиції та виберіть Дзвон.

# <span id="page-30-0"></span>**Голосова пошта**

Якщо передплачено послугу голосової пошти, абоненти можуть залишати в ній свої повідомлення, якщо Ви не можете відповісти на дзвінок.

#### *Як зберегти номер голосової пошти*

- **1** У режимі очікування виберіть Меню > Повідомлення > Установки > Номер гол. пошти.
- **2** Введіть номер, а потім виберіть Добре.

#### *Як дзвонити до служби голосової пошти*

**•** У режимі очікування натисніть і потримайте (1

#### *Як внести зміни у номер голосової пошти*

- **1** У режимі очікування виберіть Меню > Повідомлення > Установки > Номер гол. пошти.
- **2** Відредагуйте номер та виберіть Добре.

#### **Керування голосом**

За допомогою голосових команд можна скористатися такими функціями:

- **•** Голосовий набір щоб дзвонити абонентові, достатньо вимовити його ім'я.
- **•** Увімкнути функцію керування голосом за допомогою "магічного слова".
- **•** Відповідати на дзвінки та відхиляти їх під час використання пристрою handsfree.

#### *Як активувати голосовий набір та запис голосової команди*

- **1** У режимі очікування виберіть Меню > Установки > закладка Загальне > Керування голосом > Голосовий набір > Увімкнути.
- **2** Виберіть Так > Нова голос. коман., а потім виберіть контакт.

Дзвінки 29

- **3** Якщо контакт має більше одного номера, використайте (п) та  $\mathbb{R}$ , щоб вибрати номер, до якого потрібно додати голосову команду. Запишіть голосову команду, наприклад "Василь мобільний".
- **4** Дотримуйтесь інструкцій на екрані Почекайте звукового сигналу і промовте команду, яку потрібно записати. Телефон відтворить записану команду.
- **5** Якщо запис звучить добре, виберіть Так. У іншому випадку виберіть Ні, а потім повторіть крок 3 та 4.
- *Голосові команди зберігаються лише в пам'яті телефону. Їх неможливо використати в іншому телефоні.*

#### *Як замінити голосову команду*

- **1** У режимі очікування виберіть Меню > Установки > закладка Загальне > Керування голосом > Голосовий набір > Редагувати імена.
- **2** Перейдіть до команди, а потім виберіть Додатк. > Замін. гол. позн. > Так.
- **3** Дочекайтеся сигналу й промовте команду.

#### **Голосовий набір**

Записане ім'я абонента можна буде почути, коли він Вам подзвонить.

#### *Як здійснювати голосовий набір*

- **1** У режимі очікування натисніть та потримайте  $\Box$  або  $\nabla$ .
- **2** Зачекайте на сигнал і промовте попередньо записане ім'я, наприклад "Василь мобільний". Телефон відтворить ім'я абонента та з'єднає з ним.

#### **Магічне слово**

Можна записати голосову команду й використовувати її як магічне слово, щоб активувати голосове керування, не натискаючи жодної клавіші.

*Потрібно вибрати довге, незвичне слово або фразу, що не вживається у звичайній розмові.*

#### *Як увімкнути функцію та записати магічне слово*

- **1** У режимі очікування виберіть Меню > Установки > закладка Загальне > Керування голосом > Магічне слово > Увімкнути.
- **2** Дотримуйтесь інструкцій на екрані та виберіть Продовж. Дочекайтесь сигналу і промовте магічне слово.
- **3** Виберіть Так, щоб прийняти, або Ні, щоб знову записати слово.
- **4** Дотримуйтесь інструкцій на екрані та виберіть Продовж.
- **5** Виберіть умови, в яких магічне слово має активуватись.

#### 30 Дзвінки

#### *Як здійснити дзвінок за допомогою магічного слова*

- **1** У режимі очікування промовте магічне слово.
- **2** Дочекайтеся сигналу й промовте голосову команду.

#### **Відповідь голосом**

Під час використання пристрою handsfree можна відповідати або відхиляти дзвінки за допомогою голосу.

# *Як увімкнути функцію відповіді голосом та записати команди відповіді голосом*

- **1** У режимі очікування виберіть Меню
	- > Установки > закладка Загальне
	- > Керування голосом > Відповідь голосом > Увімкнути.
- **2** Дотримуйтесь інструкцій на екрані та виберіть Продовж. Дочекайтеся сигналу й промовте "Відповісти" або інше слово.
- **3** Виберіть Так, щоб прийняти, або Ні, щоб знову записати слово.
- **4** Дотримуйтесь інструкцій на екрані та виберіть Продовж.. Дочекайтесь сигналу і промовте "Зайнято" або інше слово.
- **5** Виберіть Так, щоб прийняти, або Ні, щоб знову записати слово.
- **6** Дотримуйтесь інструкцій на екрані та виберіть Продовж.
- **7** Виберіть умови, в яких має активуватись відповідь голосом.

#### *Як відповідати на дзвінки за допомогою голосових команд*

**•** Промовте "Відповісти"

#### *Як відхиляти дзвінки за допомогою голосових команд*

**•** Промовте "Зайнято"

#### <span id="page-32-0"></span>**Переадресація дзвінків** d)

Можна переадресовувати дзвінки, наприклад, на автовідповідач.

*Під час використання функції*

Обмеження дзвінк. *деякі опції переадресації дзвінків недоступні. Див. розділ [Обмеження](#page-35-2) дзвінків на стор. [34.](#page-35-2)*

**Опції переадресації дзвінків** Стандартні опції:

- **•** Переад. завжди переадресовувати всі дзвінки.
- **•** Якщо зайнятий якщо дзвінок є активним.
- **•** Недосяжний якщо телефон вимкнено або він перебуває за межами покриття мережі.
- **•** Немає відповіді якщо дзвінок не був прийнятий у вказаний проміжок часу.

Дзвінки 31

#### *Як переадресувати дзвінки*

- **1** У режимі очікування виберіть Меню > Установки > закладка Дзвінки > Переад. дзвінків.
- **2** Перейдіть до типу дзвінка, опції переадресації, а потім виберіть Увімкнути.
- **3** Введіть номер, на який потрібно переадресовувати дзвінки, а потім виберіть Добре.

# <span id="page-33-0"></span>**Кілька дзвінків**

Можна оперувати кількома дзвінками одночасно Наприклад, можна переключити активний дзвінок у режим утримування, а тим часом здійснювати другий дзвінок або відповідати на нього. Можна також переключатися між двома дзвінками. Не можна відповісти на третій дзвінок, поки не буде завершено один з перших двох дзвінків.

#### **Очікування дзвінків**

Коли активовано послугу очікування дзвінків, у випадку надходження другого дзвінка лунатиме звуковий сигнал.

#### *Як увімкнути очікування дзвінків*

**•** У режимі очікування виберіть Меню > Установки > закладка Дзвінки > Керуван. дзвінками > Очікув. дзвінка > Увімкнути.

#### *Як зробити другий дзвінок*

- **1** Під час дзвінка виберіть Додатк. > Утрим. Завдяки цьому активний дзвінок буде встановлено на утримування.
- **2** Введіть номер телефону, за яким потрібно зателефонувати, а потім виберіть Додатк. > Дзвон.

#### *Як відповісти на другий дзвінок*

**•** Під час дзвінка виберіть Відповідь. Завдяки цьому активний дзвінок буде встановлено на утримування.

#### *Як відхилити другий дзвінок*

**•** Під час дзвінка виберіть Зайнято та продовжуйте поточну розмову.

#### *Як завершити поточний дзвінок і відповісти на другий дзвінок*

**•** Під час дзвінка виберіть Замінити акт. дзв.

# **Два голосових дзвінки одночасно**

Можна одночасно мати активний дзвінок та утримувати інший дзвінок.

#### *Як переключатися між двома дзвінками*

**•** Під час дзвінка виберіть Додатк. > Перекл.

#### *Як об'єднати два дзвінки*

**•** Під час дзвінка виберіть Додатк. > Об'єдн. дзвінки.

#### *Як з'єднати два дзвінки*

**•** Під час дзвінка виберіть Додатк. > Перевести дзвін. При цьому Вас буде від'єднано від обох дзвінків.

#### *Як завершити поточний дзвінок та повернутися до утримуваного дзвінка*

**•** Виберіть Заверш. > Так.

#### *Як завершити обидва дзвінки*

**•** Виберіть Заверш. > Ні.

#### **Відповідь на третій голосовий дзвінок**

Неможливо відповісти на третій дзвінок, не завершивши один із двох перших дзвінків або не об'єднавши дзвінки у конференц-дзвінок.

# <span id="page-34-0"></span>**Конференц-дзвінки**

За допомогою конференц-дзвінка можна вести спільну розмову, в якій одночасно можуть брати участь до п'яти абонентів.

#### *Як об'єднати два дзвінки*

**•** Під час дзвінка виберіть Додатк. > Об'єдн. дзвінки.

#### *Як додати нового учасника*

- **1** Під час дзвінка виберіть Додатк. > Утрим. Таким чином, об'єднані дзвінки буде встановлено на утримування.
- **2** Виберіть Додатк. > Додати дзвінок.
- **3** Введіть номер телефону, за яким потрібно зателефонувати, а потім виберіть Дзвон.
- **4** Виберіть Додатк. > Об'єдн. дзвінки, щоб додати нового учасника.
- **5** Повторіть цю операцію, щоб додати більше учасників.

#### *Як відключити одного з учасників*

- **1** Виберіть Додатк. > Відключ. учасн.
- **2** Виберіть учасника, якого потрібно від'єднати від конференц-дзвінка.

#### *Як почати приватну розмову*

- **1** Під час дзвінка виберіть Додатк. > Говорити з, а потім виберіть учасника, з яким потрібно почати розмову.
- **2** Щоб відновити конференц-дзвінок, виберіть Додатк. > Об'єдн. дзвінки.

Дзвінки 33

34 Дзвінки

**This is the Internet version of the User's guide. © Print only for private use.**

#### *Якщо в умовах підключення до мережі передбачено послугу ALS (Alternate Line Service – Послуга додаткової лінії), можна робити окремі дзвінки на два різні номери телефонів.*

# <span id="page-35-0"></span>**Мої номери**

Можна переглядати, додавати та редагувати свої телефонні номери.

#### *Як перевірити свої номери телефонів*

- **1** У режимі очікування виберіть Меню > Контакти > Опції > Спеціальні номери > Мої номери.
- **2** Виберіть опцію.

# <span id="page-35-1"></span>**Приймання дзвінків**

Можна вибрати приймати дзвінки лише від певних телефонних номерів.

#### *Як додати номери у список дозволених абонентів*

- **1** У режимі очікування виберіть Меню > Установки > закладка Дзвінки > Керуван. дзвінками > Приймати дзвінки > Лише зі списку > Нове.
- **2** Перейдіть до контакту або виберіть Групи.

Див. розділ *[Групи](#page-29-0)* на стор. [28](#page-29-0).

#### *Як дозволити всі дзвінки*

**•** У режимі очікування виберіть Меню > Установки > закладка Дзвінки > Керуван. дзвінками > Приймати дзвінки > Усі абоненти.

# <span id="page-35-2"></span>**Обмеження дзвінків**

Можна обмежити вихідні та вхідні дзвінки. Може знадобитися пароль, наданий постачальником послуг.

*Під час переадресації вхідних дзвінків буде неможливо використати деякі опції функції обмеження дзвінків.*

**Опції обмеження дзвінків** Стандартні опції:

- **•** Всі вихідні всі вихідні дзвінки.
- **•** Вихідні міжнародні всі вихідні міжнародні дзвінки.
- **•** Вихідні у роумінгу усі вихідні міжнародні дзвінки, окрім дзвінків у свою країну.
- **•** Усі вхідні усі вхідні дзвінки.
- **•** Вхідні у роумінгу усі вхідні дзвінки, коли Ви перебуваєте за кордоном.
#### *Як обмежити дзвінки*

- **1** У режимі очікування виберіть Меню > Установки > закладка Дзвінки > Керуван. дзвінками > Обмеження дзвінк.
- **2** Виберіть опцію.
- **3** Введіть пароль та виберіть Добре.

## **Фіксований набір**

Фіксований набір дозволяє робити дзвінки тільки на певні номери, збережені на SIM-карті. Фіксовані номери захищені кодом PIN2.

*Телефонувати за міжнародним номером служби екстреної допомоги 112 можна навіть при увімкненій функції фіксованого набору.*

Телефон дозволяє зберігати неповні номери. Наприклад, зберігши номер 0123456, можна здійснювати дзвінки на всі номери, які починаються з 0123456.

*Якщо використовується функція фіксованого набору, не можна переглядати або редагувати телефонні номери, збережені на SIM-карті.*

#### *Як використовувати фіксований набір*

- **1** У режимі очікування виберіть Меню > Контакти.
- **2** Виберіть Додатк. > Опції > Спеціальні номери > Фіксований набір > Увімкнути.
- **3** Введіть свій PIN2-код, а потім виберіть Добре.
- **4** Виберіть Добре ще раз, щоб підтвердити введення.

## *Як зберегти фіксований номер*

- **1** У режимі очікування виберіть Меню > Контакти.
- **2** Виберіть Додатк. > Опції > Спеціальні номери > Фіксований набір > Фіксовані номери > Новий номер.
- **3** Введіть інформацію та виберіть Зберегти.

## **Час та вартість дзвінків**

Під час розмови по телефону відображається її тривалість. Можна переглянути тривалість останнього дзвінка, вихідних дзвінків та загальну тривалість розмов.

## *Як перевірити час дзвінків*

**•** У режимі очікування виберіть Меню > Установки > закладка Дзвінки > Час та вартість > Лічильники дзвін.

Дзвінки 35

## **Візитні картки**

#### *Як додати свою візитну картку*

- **1** У режимі очікування виберіть Меню > Контакти.
- **2** Виберіть Додатк. > Опції > Моя візитна картка.
- **3** Переходьте між закладками та вибирайте поля для додавання інформації. Щоб ввести символ, виберіть Додатк. > Додати символ > Вставити.
- **4** Введіть інформацію та виберіть Зберегти.

#### *Надсилання своєї візитної картки*

- **1** У режимі очікування виберіть Меню > Контакти.
- **2** Виберіть Додатк. > Опції > Моя візитна картка > Надіс. влас. картку.
- **3** Виберіть спосіб передачі.

## **Повідомлення**

## **Текстові повідомлення**

Текстові повідомлення можуть містити прості зображення, звукові ефекти, анімацію та мелодії.

#### **Перед використанням послуги надсилання повідомлень**

Потрібно мати номер сервісного центру. Цей номер надається постачальником послуг і зазвичай зберігається на SIM-карті. Якщо номер Вашого сервісного центру не збережений на Вашій SIM-карті, Ви повинні ввести його самостійно.

#### *Як ввести номер сервісного центру*

- **1** У режимі очікування виберіть Меню > Повідомлення > Установки > Текст. повідомл. > Сервісний центр. Номер відображається, якщо його збережено на SIM-картці.
- **2** Якщо номер не відображається, виберіть Редагув. > Новий серв. центр і введіть номер, включаючи міжнародний префікс "+" і код країни.
- **3** Виберіть Зберегти.

#### 36 Повідомлення

#### **Надсилання повідомлень**

Інформацію щодо введення літер, див. у розділі *[Введення](#page-22-0) тексту* на стор. [21](#page-22-0).

#### *Як створити та надіслати текстове повідомлення*

- **1** У режимі очікування виберіть Меню
	- > Повідомлення > Нове повідомл.
	- > Текст. повідомл.
- **2** Напишіть повідомлення та виберіть Продовж.
- **3** Перейдіть до опції та виберіть Надіслати.
- *У разі надсилання текстового повідомлення групі абонентів оплата нараховується за надсилання повідомлення кожному окремому*
	- *абоненту. Див. розділ [Групи](#page-29-0) на стор. [28.](#page-29-0)*

#### *Як вибрати кілька текстових повідомлень*

- **1** У режимі очікування виберіть Меню > Повідомлення, а потім виберіть папку.
- **2** Перейдіть до повідомлення, а потім виберіть Додатк. > Познач. кілька.
- **3** Виберіть Познач., щоб позначити повідомлення.

#### *Як додати об'єкт у текстове повідомлення*

- **1** Під час створення повідомлення виберіть Додатк. > Додати об'єкт.
- **2** Виберіть опцію та об'єкт.

#### **Отримання текстових повідомлень**

Телефон сповіщає про отримання повідомлення. Отримані повідомлення зберігаються в папці вхідних повідомлень.

#### *Як переглянути текстове повідомлення в режимі очікування*

- **•** Якщо встановлене функціональне меню: виберіть Переглян.
- **•** Якщо встановлено розкривне вікно: дотримуйтесь інструкцій на екрані.

#### *Як переглянути текстове повідомлення у папці "Вхідні"*

- **1** У режимі очікування виберіть Меню > Повідомлення > Вхідні.
- **2** Перейдіть до листа та виберіть Переглян.

#### *Як закрити текстове повідомлення*

• Натисніть (<del>Б</del>).

#### *Як зателефонувати за номером, що міститься в текстовому повідомленні*

**•** Під час перегляду повідомлення перейдіть до потрібного номера телефону, а потім виберіть Дзвон.

#### **Збереження та видалення текстових повідомлень**

Отримані текстові повідомлення зберігаються у пам'яті телефону. Якщо пам'ять телефону заповнена, можна стерти повідомлення або перемістити їх на SIM-карту.

#### *Як зберегти текстове повідомлення на SIM-карті*

- **1** У режимі очікування виберіть Меню > Повідомлення, а потім виберіть папку.
- **2** Перейдіть до повідомлення та виберіть Додатк. > Зберегти зміни > Збережені повід.

#### *Як зберегти об'єкт, включений у текстове повідомлення*

- **1** Під час перегляду повідомлення виберіть об'єкт.
- **2** Виберіть Додатк. > Використ.
- **3** Виберіть опцію.

#### *Як стерти текстове повідомлення*

- **1** У режимі очікування виберіть Меню > Повідомлення, а потім виберіть папку.
- **2** Перейдіть до повідомлення та натисніть  $\circ$ .

## **Графічні повідомлення**

Графічні повідомлення можуть містити текст, зображення, слайди, звукові записи, відеокліпи, підписи та вкладення. Графічні повідомлення можна надіслати на інший мобільний телефон або адресу електронної пошти.

#### **Перед використанням послуги надсилання графічних повідомлень**

Потрібно настроїти Інтернет-профіль і адресу сервера повідомлень. У разі відсутності Інтернет-профілю або сервера повідомлень усі ці установки можна автоматично отримати в повідомленні від оператора мережі або завантажити з веб-сторінки *[www.sonyericsson.com/support](http://www.SonyEricsson.com/support)*.

#### 38 Повідомлення

#### *Як вибрати профіль Інтернету*

- **1** У режимі очікування виберіть Меню > Повідомлення > Установки > Графіч. повідом. > MMS-профіль.
- **2** Виберіть профіль.

#### *Як визначити адресу сервера повідомлень*

- **1** У режимі очікування виберіть Меню > Повідомлення > Установки > Графіч. повідом. > MMS-профіль.
- **2** Перейдіть до профілю, а потім виберіть Додатк. > Редагув. > Сервер повідомл.
- **3** Виберіть Редагув., а потім введіть адресу.

#### **Надсилання повідомлень**

Інформацію щодо введення літер, див. у розділі *[Введення](#page-22-0) тексту* на стор. [21](#page-22-0).

#### *Як створити та надіслати графічне повідомлення*

- **1** У режимі очікування виберіть Меню > Повідомлення > Нове повідомл. > Граф. повід.
- 2 Введіть текст та натисніть  $\mathbb Q$ , щоб додати об'єкти до повідомлення.
- **3** Виберіть Продовж.
- **4** Перейдіть до опції та виберіть Надіслати.

## **Отримання графічних повідомлень**

Можна вибрати, яким чином будуть завантажуватися графічні повідомлення. Стандартні опції під час завантаження графічного повідомлення:

- **•** Завжди автоматичне завантаження.
- **•** Питати у роумін. запит дозволу на завантаження не в домашній мережі.
- **•** Ніколи у роум. заборона завантаження не в домашній мережі.
- **•** Завжди питати запит дозволу на завантаження.
- **•** Вимк. нові повідомлення з'являються в папці Вхідні.

#### *Як встановити автоматичне завантаження*

- **1** У режимі очікування виберіть Меню > Повідомлення > Установки > Графіч. повідом. > Автозавантаження.
- **2** Виберіть опцію.

#### *Як переглянути графічне повідомлення в режимі очікування*

- **•** Якщо встановлене функціональне меню: виберіть Переглян.
- **•** Якщо встановлено розкривне вікно: дотримуйтесь інструкцій на екрані.

#### *Як переглянути графічне повідомлення у папці вхідних повідомлень*

- **1** У режимі очікування виберіть Меню > Повідомлення > Вхідні.
- **2** Перейдіть до листа та виберіть Переглян.

#### *Як закрити графічне повідомлення*

• Натисніть (5).

#### *Як зберегти об'єкт, включений у графічне повідомлення*

**•** Під час перегляду графічного повідомлення виберіть Додатк. > Зберег. об'єкти?, а потім виберіть об'єкт.

#### *Як стерти повідомлення*

- **1** У режимі очікування виберіть Меню > Повідомлення, а потім виберіть папку.
- **2** Перейдіть до повідомлення та натисніть  $\circ$ .

## **Опції повідомлень**

Можна визначити стандартні опції для всіх повідомлень або вибирати окремі установки під час кожного надсилання повідомлень.

#### *Як встановити опції текстового повідомлення*

- **1** У режимі очікування виберіть Меню > Повідомлення > Установки > Текст. повідомл.
- **2** Перейдіть до потрібної опції та виберіть Редагув.

#### *Як встановити опції графічного повідомлення*

- **1** У режимі очікування виберіть Меню > Повідомлення > Установки > Графіч. повідом.
- **2** Перейдіть до потрібної опції та виберіть Редагув.

### **Опції надсилання**

Для окремого повідомлення можна запитати звіт про доставку, підтвердження прочитання та встановити пріоритет. Також можна додати інших одержувачів одного повідомлення.

#### *Як встановити опції надсилання*

- **1** Коли повідомлення створено, а одержувача вибрано, виберіть Додатк. > Додатково.
- **2** Перейдіть до потрібної опції та виберіть Редагув.

## **Шаблони**

Якщо ви часто використовуєте в повідомленні ті самі вирази й зображення, можна зберегти це повідомлення як шаблон.

#### *Як використати шаблон текстового повідомлення*

- **1** У режимі очікування виберіть Меню > Повідомлення > Шаблони.
- **2** Перейдіть до шаблону, а потім виберіть Використ. > Текст. повідомл.
- **3** Додайте текст та виберіть Продовж., а потім виберіть одержувача.

#### *Як використати шаблон графічного повідомлення*

- **1** У режимі очікування виберіть Меню > Повідомлення > Шаблони.
- **2** Перейдіть до шаблону, а потім виберіть Використ.
- **3** Коли повідомлення створено, виберіть Продовж., а потім виберіть одержувача.

#### *Як додати шаблон текстового повідомлення*

- **1** У режимі очікування виберіть Меню > Повідомлення > Шаблони > Новий шаблон > Текст.
- **2** Введіть текст або виберіть Додатк., щоб додати об'єкти. Виберіть Добре.
- **3** Введіть заголовок, а потім виберіть Добре.

#### *Як додати шаблон графічного повідомлення*

- **1** У режимі очікування виберіть Меню > Повідомлення > Шаблони > Новий шаблон > Граф. повід.
- 2 Введіть текст та натисніть  $\mathbb Q$ , щоб додати об'єкти до повідомлення.
- **3** Виберіть Зберегти, введіть заголовок, а потім виберіть Добре.

## *Як відредагувати шаблон*

- **1** У режимі очікування виберіть Меню > Повідомлення > Шаблони.
- **2** Перейдіть до шаблону, а потім виберіть Додатк. > Редагув. шаблон > Зберегти.

#### *Як зберегти повідомлення як шаблон*

- **1** У режимі очікування виберіть Меню > Повідомлення > Вхідні.
- **2** Перейдіть до повідомлення та виберіть Додатк. > Зберегти зміни > Шаблони.

# **Голосові повідомлення**

Звукові записи можна надсилати й отримувати у вигляді голосових повідомлень.

*Відправник і одержувач повинні передплатити послугу обміну графічними повідомленнями.*

#### *Як записати і надіслати голосове повідомлення*

- **1** У режимі очікування виберіть Меню > Повідомлення > Нове повідомл. > Голос. повід.
- **2** Запишіть повідомлення та виберіть Стоп > Надіслати.
- **3** Перейдіть до потрібної опції та виберіть Надіслати.

# **Електронна пошта**

У Вашому телефоні можна використовувати стандартні функції електронної пошти та адресу електронної пошти Вашого комп'ютера.

#### **Перед використанням послуги електронної пошти**

Потрібно ввести в телефон установки електронної пошти. Ці установки можна надіслати безпосередньо до свого телефону із сайта підтримки Sony Ericsson або ввести їх вручну.

#### **Отримання установок електронної пошти через Інтернет**

Можна отримати установки з веб-сайта *[www.sonyericsson.com/support.](http://www.SonyEricsson.com/support)*

#### **Введення установок вручну**

Також можна ввести установки електронної пошти вручну. Для цього необхідно звернутися до свого постачальника послуг електронної пошти по інформацію про установки:

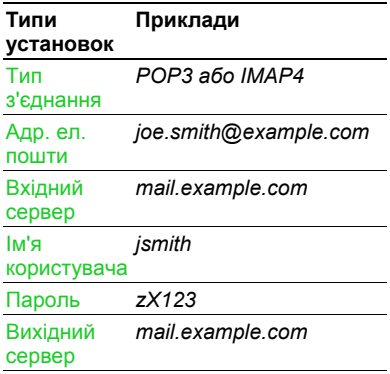

#### 42 Повідомлення

Постачальником послуг електронної пошти може бути компанія, яка надає Вам адресу електронної пошти, наприклад, ІТ-адміністратор на роботі або постачальник Інтернет-послуг.

Інформацію про установки можна знайти в установках Вашої комп'ютерної програми для роботи з електронною поштою або у документах від постачальника послуг електронної пошти.

*Існує багато різних постачальників послуги електронної пошти. Термінологія, яку вони використовують, а також обсяг необхідної інформації можуть відрізнятися. Не всі постачальники послуг дозволяють доступ до електронної пошти.*

#### *Як ввести установки електронної пошти*

- **1** У режимі очікування виберіть Меню > Повідомлення > Ел. пошта > Установки.
- **2** Введіть установки. Під час введення установок з'явиться довідка.

*Для отримання додаткової інформації зверніться до свого постачальника послуг електронної пошти або відвідайте веб-сторінку [www.sonyericsson.com/support.](http://www.SonyEricsson.com/support)*

#### *Як створити та надіслати повідомлення електронної пошти*

- **1** У режимі очікування виберіть Меню > Повідомлення > Ел. пошта > Нове повідомл.
- **2** Виберіть Додати, щоб ввести першого одержувача.
- **3** Виберіть Редагув., щоб ввести додаткових одержувачів.
- **4** Виберіть опцію й одержувача. Завершивши, виберіть Готово.
- 5 Натисніть  $\bigcirc$ . шоб перейти до Тема:. Виберіть Редагув., а потім введіть тему листа.
- 6 Натисніть  **шоб перейти до Текст:** Виберіть Редагув., а потім введіть текст листа.
- 7 Натисніть , щоб перейти до Вкладення:. Виберіть Додати, а потім виберіть файл вкладення.
- **8** Виберіть Продовж. > Надіслати.

#### *Як отримати та прочитати повідомлення електронної пошти*

- **1** У режимі очікування виберіть Меню > Повідомлення > Ел. пошта > Вхідні > Над. і отр.
- **2** Перейдіть до листа та виберіть Переглянути.

#### *Як зберегти повідомлення електронної пошти*

- **1** У режимі очікування виберіть Меню > Повідомлення > Ел. пошта > Вхідні.
- **2** Перейдіть до повідомлення та виберіть Додатк. > Зберегти повід. > Збереж. ел. пвд.

#### *Як відповісти на повідомлення електронної пошти*

- **1** У режимі очікування виберіть Меню > Повідомлення > Ел. пошта > Вхідні.
- **2** Перейдіть до листа й виберіть Додатк. > Відповідь.
- **3** Напишіть відповідь та виберіть Добре.
- **4** Виберіть Продовж. > Надіслати.

#### *Як переглянути вкладення в повідомленні електронної пошти*

**•** Під час перегляду повідомлення виберіть Додатк. > Вкладення > Переглянути.

#### *Як зберегти вкладення в повідомленні електронної пошти*

**•** Під час перегляду повідомлення виберіть Додатк. > Вкладення > Переглянути > Зберегти.

#### **Активний реєстраційний запис електронної пошти**

Якщо в телефоні є декілька реєстраційних записів електронної пошти, можна вибрати з них активний.

#### *Як вибрати активний реєстраційний запис електронної пошти*

- **1** У режимі очікування виберіть Меню > Повідомлення > Ел. пошта > Установки.
- **2** Виберіть реєстраційний запис.

#### *Як стерти повідомлення електронної пошти (протокол POP3)*

- **1** У режимі очікування виберіть Меню > Повідомлення > Ел. пошта > Вхідні.
- **2** Перейдіть до повідомлення та виберіть Додатк. > Позн. для стир. > Так.
- *Позначені повідомлення зітруться при наступному з'єднанні з сервером.*

#### 44 Повідомлення

#### *Як стерти повідомлення електронної пошти (протокол IMAP4)*

- **1** У режимі очікування виберіть Меню > Повідомлення > Ел. пошта > Вхідні.
- **2** Перейдіть до повідомлення та виберіть Додатк. > Позн. для стир. > Так.
- **3** Виберіть Додатк. > Очистити вхідні.

*Позначені повідомлення буде стерто в телефоні та на сервері.*

#### **Електронна пошта push**

Можна отримувати оповіщення на свій телефон із сервера електронної пошти про надходження нових повідомлень.

#### *Як увімкнути отримання оповіщень про надходження електронної пошти*

- **1** У режимі очікування виберіть Меню > Повідомлення > Ел. пошта > Установки.
- **2** Перейдіть до облікового запису для редагування, а потім виберіть Додатк. > Ред. реєст. запис > Додатк. установки > Ел. пошта Push.
- **3** Виберіть опцію.

## **Мої друзі**

Можна встановити з'єднання із сервером "Мої друзі", щоб спілкуватися з друзями в режимі онлайн за допомогою повідомлень чату.

## **Перед використанням послуги "Мої друзі"**

Якщо у телефоні не визначено установок, потрібно ввести установки сервера. Стандартна інформація про установки, яка надається постачальником послуг:

- **•** ім'я користувача.
- **•** пароль.
- **•** адреса сервера.
- **•** Профіль Інтернету.

#### *Як ввести установки сервера "Мої друзі"*

- **1** У режимі очікування виберіть Меню > Повідомлення > Мої друзі > Конфігур.
- **2** Виберіть Додати, а потім введіть установки.

#### *Як відредагувати установки "Мої друзі"*

- **1** У режимі очікування виберіть Меню > Повідомлення > Мої друзі.
- **2** Виберіть Додатк. > Установки.
- **3** Перейдіть до установок та виберіть Редагув.

### *Як увійти на сервер "Мої друзі"*

**•** У режимі очікування виберіть Меню > Повідомлення > Мої друзі > Увійти.

## *Як вийти із сервера "Мої друзі"*

**•** Виберіть Додатк. > Вийти з системи.

#### *Як додати контакт чату*

- **1** У режимі очікування виберіть Меню > Повідомлення > Мої друзі > закладка Контакти.
- **2** Виберіть Додатк. > Додати контакт.

#### *Як надіслати повідомлення чату*

- **1** У режимі очікування виберіть Меню > Повідомлення > Мої друзі > закладка Контакти.
- **2** Перейдіть до контакту та виберіть Надіслати.
- **3** Напишіть повідомлення та виберіть Надіслати.

#### **Стан**

Можна показати свій стан (наприклад, Щасливий або Зайнятий) своїм контактам. Також можна показати свій стан всім користувачам на сервері "Мої друзі".

#### *Як показати свій стан*

- **1** У режимі очікування виберіть Меню > Повідомлення > Мої друзі > Додатк. > Установки > Показувати мій стан.
- **2** Виберіть опцію.

#### *Як оновити свій стан*

- **1** У режимі очікування виберіть Меню > Повідомлення > Мої друзі > закладка Мій стан.
- **2** Переходьте між закладками та вибирайте поля для додавання інформації.

#### **Чат**

Групу чату може створити постачальник послуг, користувач послуги "Мої друзі" або його можна створити самостійно. Можна зберігати групи чату шляхом збереження запрошення до них або пошуку певної групи чату.

#### 46 Повідомлення

#### *Як створити групу чату*

- **1** У режимі очікування виберіть Меню > Повідомлення > Мої друзі > закладка Чати.
- **2** Виберіть Додатк. > Додати чат > Новий чат.
- **3** Зі свого списку контактів виберіть того, кого потрібно запросити до чату, а потім виберіть Продовж.
- **4** Введіть короткий текст запрошення, а потім виберіть Продовж. > Надіслати.

## *Як додати чат*

- **1** У режимі очікування виберіть Меню > Повідомлення > Мої друзі > закладка Чати > Додатк. > Додати чат.
- **2** Виберіть опцію.
- *Архів розмов зберігається після*
- *виходу з чату для того, щоб можна було повернутися до повідомлень чату з попередніх розмов.*

## *Як зберегти розмову*

- **1** У режимі очікування виберіть Меню > Повідомлення > Мої друзі > закладка Розмови.
- **2** Перейдіть до розмови, а потім виберіть Додатк. > Додаткові функ. > Зберег. розмову.

## *Як переглянути збережену розмову*

- **1** У режимі очікування виберіть Меню > Повідомлення > Мої друзі > закладка Розмови.
- **2** Виберіть Додатк. > Збереж. розм.

## **Інформаційні повідомлення мережі та інформація базової станції**

- Інформаційні повідомлення мережі та інформація базової станції – це текстові повідомлення (наприклад, звіт про ситуацію на дорогах), які надсилаються одночасно всім абонентам у межах певної зони мережі.
- *За детальнішою інформацією зверніться до постачальника послуг.*

#### *Як увімкнути послугу інформаційних повідомлень*

- **1** У режимі очікування виберіть Меню > Повідомлення > Установки > Устан. оператора.
- **2** Перейдіть до пункту Отримання, а потім виберіть Редагув. > Увімк.

## Повідомлення 47

## **Робота з графікою**

## **Камера та записування відео**

За допомогою камери можна робити фотознімки та записувати відеокліпи, щоб переглянути, зберегти або надіслати їх у повідомленні.

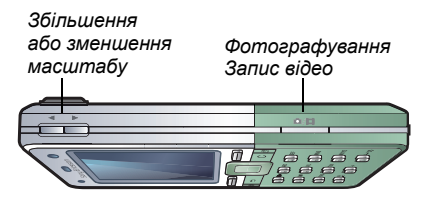

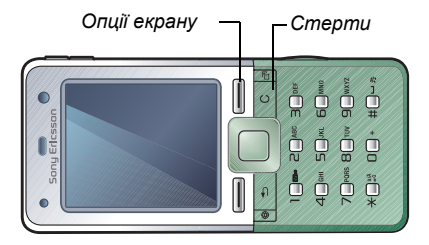

## *Як зробити фотознімок*

- **1** У режимі очікування натисніть , щоб увімкнути камеру.
- **2** Використовуйте навігаційну клавішу, щоб вибрати камеру.
- 3 Натисніть ( $\overline{a}$ <sup>T</sup>) наполовину, щоб скористатися автофокусуванням, а потім натисніть повністю, щоб зробити знімок.

## *Як записати відеокліп*

- **1** У режимі очікування натисніть  $(a^{\pm})$ , щоб увімкнути камеру.
- **2** Використовуйте навігаційну клавішу, щоб вибрати запис відео.

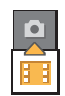

**3** Натисніть ( $\overline{a}$  ) наполовину, щоб скористатися

автофокусуванням, а потім натисніть повністю, щоб розпочати запис.

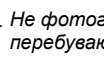

*Не фотографуйте об'єкти, які перебувають на фоні яскравих джерел світла.*

#### *Як припинити записування*

**Натисніть**  $\overline{G}$ <sup>T</sup>).

#### *Як збільшувати або зменшувати зображення*

**Натисніть**  $\left( \blacksquare \right)$  або  $\left( \blacktriangledown \right)$ .

#### 48 Робота з графікою

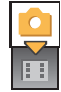

#### *Як настроїти яскравість*

• Натисніть **•** або **[**• .

#### *Як використовувати автоматичне фокусування*

• Натисніть ( $\overline{a}$ <sup>T</sup>) наполовину. Ви почуєте звуковий сигнал, коли встановлено автофокусування.

#### **Збереження та видалення зображень і відеокліпів**

Фотографії і відеокліпи автоматично зберігаються в Менеджер файлів.

#### *Як переглядати зображення й відеокліпи*

- **1** У режимі очікування виберіть Меню > Менеджер файлів > Альбом камери.
- **2** Перейдіть до об'єкту, а потім виберіть Переглян.

#### *Як видалити зображення та відеокліпи*

- **1** У режимі очікування виберіть Меню > Менеджер файлів > Альбом камери.
- **2** Перейдіть до об'єкта та виберіть  $\circ$ .

#### **Установки камери**

Можна вибрати різні установки, перш ніж робити знімки або записувати відеокліп.

#### *Як переглянути установки*

**•** Увійшовши до видошукача, виберіть Установ.

#### *Як переглянути інформацію про установки*

**•** Перейдіть до установки, а потім виберіть Інформ.

#### **Швидкі клавіші камери**

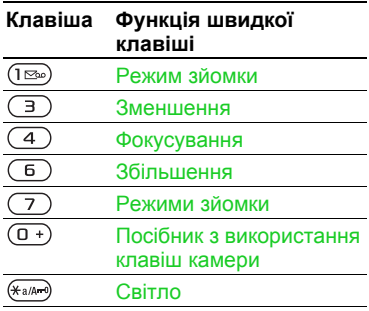

## **Передача фотографій**

#### **Передача файлів на комп'ютер та з комп'ютера**

Можна використовувати Bluetooth та графічні повідомлення, щоб передавати зображення на свій комп'ютер. Можна також використовувати USB-кабель, щоб переносити зроблені камерою знімки. Див. розділ *Передача файлів за допомогою кабелю USB* на стор. 70.

Можна вдосконалювати та впорядковувати зображення на своєму комп'ютері, встановивши програму Adobe™ Photoshop™ Album Starter Edition. Ці програми містяться на компакт-диску, який постачається разом із телефоном, а також на веб-сайті *[www.sonyericsson.com/support](http://www.sonyericsson.com/support)*.

#### **Веб-журнал фотографій**

Веб-журнал фотографій є вашою персональною веб-сторінкою. Зображення можна надсилати для публікації у веб-журналі, якщо умови підключення передбачають таку послугу.

*Для веб-послуг може знадобитися, щоб між Вами та постачальником послуг було укладено окрему угоду. Можуть діяти додаткові правила та/або стягуватися додаткова плата за послуги. Зверніться до свого постачальника послуг.*

#### *Як надсилати знімки з камери до веб-журналу*

- **1** У режимі очікування виберіть Меню > Менеджер файлів > Альбом камери.
- **2** Перейдіть до зображення та виберіть Додатк. > Надіслати > У веб-журнал.
- **3** Додайте назву та текст.
- **4** Виберіть Добре > Опублік.

#### *Як перейти за адресою веб-журналу з контактів*

- **1** У режимі очікування виберіть Меню > Контакти.
- **2** Перейдіть до контакту.
- **3** Перейдіть до веб-адреси та виберіть Перейти.

## **Друк альбому камери**

Фотознімки з камери можна роздрукувати за допомогою USB-кабелю, приєднаного до сумісного принтера.

*Також можна роздрукувати їх на принтері, сумісному з Bluetooth.*

#### *Як роздрукувати фотознімки з камери за допомогою USB-кабелю*

- **1** У режимі очікування виберіть Меню > Менеджер файлів > Альбом камери.
- **2** Виберіть Додатк. > Друк.
- **3** Виберіть опцію.
- **4** Приєднайте кабель USB до телефону.
- **5** Приєднайте другий кінець кабелю USB до принтера.
- **6** Дочекайтеся підтвердження у телефоні, а потім виберіть Добре.
- **7** Встановіть установки принтера, якщо необхідно, а потім виберіть Друк.
- *У разі, якщо станеться помилка принтера, від'єднайте, а потім знову приєднайте USB-кабель.*

#### *Як роздрукувати фотознімки з камери через карту пам'яті*

- **1** Зверніться до документації принтера за інформацією про установки та підтримку карт пам'яті та PictBridge.
- **2** Під час перегляду фотознімків з камери виберіть Додатк. > Друк > DPOF  $(M.S.)$  >  $36$ ерегти.
- **3** Перемістіть карту пам'яті до принтера та дотримуйтесь інструкцій на екрані.

## **Картинки та відеокліпи**

Фотознімки можна переглядати, додавати, редагувати або стирати в програмі Менеджер файлів. Підтримуються такі типи файлів: GIF, JPEG, WBMP, BMP, PNG та SVG-Tiny.

#### **Використання картинок**

Фотознімок можна додати до контакту, використати його як привітання під час запуску телефону, як шпалери в режимі очікування або як заставку.

#### *Як переглянути фотознімки*

- **1** У режимі очікування виберіть Меню > Менеджер файлів > Картинки.
- **2** Перейдіть до знімка та виберіть Переглян.

#### *Як використовувати фотознімки*

- **1** У режимі очікування виберіть Меню > Менеджер файлів > Картинки.
- **2** Перейдіть до знімка та виберіть Додатк. > Використати як.
- **3** Виберіть опцію.

#### *Як переглядати фотознімки в режимі показу слайдів*

- **1** У режимі очікування виберіть Меню > Менеджер файлів > Картинки.
- **2** Перейдіть до зображення та виберіть Переглян. > Додатк. > Слайд-шоу.

#### **Надсилання та отримання**

Можна надсилати та отримувати зображення як графічне повідомлення, електронна пошта або використовуючи Bluetooth.

#### *Як надіслати картинку*

- **1** У режимі очікування виберіть Меню > Менеджер файлів > Картинки.
- **2** Перейдіть до знімка та виберіть Додатк. > Надіслати.
- **3** Виберіть опцію.

#### *Як надіслати відеокліп*

- **1** У режимі очікування виберіть Меню > Менеджер файлів > Відео.
- **2** Перейдіть до відеокліпа, а потім виберіть Додатк. > Надіслати.
- **3** Виберіть опцію.

#### *Як отримати картинку*

- **1** У режимі очікування виберіть Меню > Установки > закладка Зв'язок.
- **2** Виберіть опцію.

## **Функції PhotoDJ™ та VideoDJ™**

Можна редагувати картинки та відеокліпи за допомогою PhotoDJ™ або VideoDJ™.

#### *Як відредагувати і зберегти фотознімок*

- **1** У режимі очікування виберіть Меню > Менеджер файлів > Картинки.
- **2** Перейдіть до знімка та виберіть Додатк. > Ред. у PhotoDJ™.

#### 52 Робота з графікою

- **3** Виберіть опцію та відредагуйте фотознімок.
- **4** Виберіть Додатк. > Зберег. картинку.

#### *Як відредагувати та зберегти відеокліп*

- **1** У режимі очікування виберіть Меню > Менеджер файлів > Відео.
- **2** Перейдіть до відеокліпа, а потім виберіть Додатк. > VideoDJ™.
- **3** Виберіть опцію та відредагуйте відеокліп.
- **4** Виберіть Додатк. > Зберегти.

## **Теми**

Вигляд екрана можна змінювати шляхом зміни таких елементів, як кольори та шпалери. Можна створювати нові теми та завантажувати їх. Щоб отримати додаткову інформацію, відвідайте веб-сторінку *[www.sonyericsson.com/support](http://www.SonyEricsson.com/support)*.

#### *Як встановити тему*

- **1** У режимі очікування виберіть Меню > Менеджер файлів > Теми.
- **2** Перейдіть до теми, а потім виберіть Встанов.

## **Розваги**

## **Портативний стереопристрій handsfree**

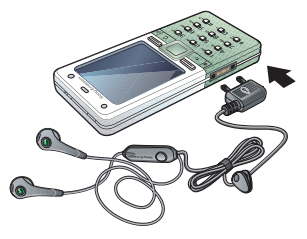

### *Як використовувати handsfree*

**•** Приєднайте портативний стереопристрій handsfree до свого телефону. Відтворення музики призупиняється у разі отримання дзвінка та поновлюється після його завершення.

## **Mузичний і відеоплеєр**

Підтримуються такі типи файлів: MP3, MP4, M4A, 3GP, AAC, AAC+, покращений AAC, AMR, MIDI, IMY, EMY, WAV (з максимальною швидкістю дискретизації 16 кГц) і Real®8. Телефон також підтримує потокові файли, сумісні з 3GPP.

#### *Як відтворювати музику*

- **1** У режимі очікування виберіть Меню > Музичний плеєр.
- **2** Перейдіть до потрібної опції та виберіть Відкрити.
- **3** Перейдіть до назви, а потім виберіть Відтвор.

## *Як відтворити відео*

- **1** У режимі очікування виберіть Меню > Розваги > Відеоплеєр.
- **2** Перейдіть до назви, а потім виберіть Відтвор.

#### **Керування музикою та відео**

## *Як зупинити відтворення музики*

**•** Виберіть Cтоп.

#### *Як відновити відтворення музики*

**•** Виберіть Відтвор.

## *Як змінювати гучність*

**•** Під час прослуховування музики в музичному плеєрі натисніть або  $\left(\overline{\mathbf{v}}\right)$ .

## *Як переміщуватися між записами*

**•** Під час прослуховування музики в музичному плеєрі натисніть або  $\overline{a}$ .

#### *Як перемотувати запис вперед або назад*

**•** Під час прослуховування музики в музичному плеєрі натисніть та потримайте  $\Box$  або  $\Box$ .

#### *Як повернутися до пунктів меню музичного плеєра*

**•** Під час прослуховування музики в музичному плеєрі натисніть  $\textcircled{\texttt{f}}$ .

#### *Як вийти з меню музичного плеєра*

• Натисніть і потримайте (5).

#### **Надсилання та отримання музичних записів**

Можна надсилати та отримувати музичні записи в графічному повідомленні, електронній пошті або використовуючи Bluetooth.

## *Як надіслати музичні записи*

- **1** У режимі очікування виберіть Меню > Музичний плеєр.
- **2** Перейдіть до потрібної опції та виберіть Відкрити.
- **3** Перейдіть до назви, а потім виберіть Додатк. > Надіслати.
- **4** Виберіть опцію.

## *Як отримати музичні записи*

**•** Якщо отримано оповіщення, дотримуйтесь інструкцій на екрані.

54 Розваги

#### **Передавання музики з комп'ютера**

Комп'ютернепрограмне забезпечення Disc2Phone та драйвери USB містяться на компакт-диску, що входить до комплекту поставки телефону. Можна використовувати Disc2Phone, щоб передавати музику з компакт-дисків або комп'ютера в пам'ять телефону або на карту пам'яті.

#### **Перед використанням програми Disc2Phone**

Щоб можна було використовувати програму Disc2Phone, на комп'ютері має бути встановлено одну з таких операційних систем:

- **•** Windows 2000 з пакетом оновлення 4 (SP4).
- **•** XP Home.
- **•** XP Professional з пакетом оновлення 1 (SP1).

#### *Як встановити Disc2Phone*

- **1** Увімкніть комп'ютер та вставте компакт-диск, який входить до комплекту постачання телефону. Компакт-диск запуститься автоматично, і відкриється вікно встановлення.
- **2** Виберіть мову та клацніть OК.
- **3** Клацніть Install Disc2Phone та дотримуйтесь інструкцій на екрані.

*Програмне забезпечення Disc2Phone розміщене за адресою [www.sonyericsson.com/support](http://www.sonyericsson.com/support)*.

#### *Як використовувати Disc2Phone*

- **1** З'єднайте телефон із комп'ютером за допомогою кабелю USB із комплекту телефону.
- **2** Виберіть Передача. Телефон вимкнеться і підготується до передачі файлів.
- **3** Комп'ютер: *Start (Пуск)/Programs (Програми)/Disc2Phone.*
- **4** Більш детальна інформація про передачу музики міститься в довідці Disc2Phone. Клацніть ? у верхньому правому куті вікна Disc2Phone.
- **5** Щоб безпечно від'єднати кабель USB в режимі передачі файлів, клацніть правою кнопкою мишки на піктограму знімного диску у вікні Провідника Windows та виберіть Eject (Витягнути диск).

Див. розділ *Передача файлів за допомогою кабелю USB* на стор. 70.

*Не від'єднуйте USB-кабель від телефону або комп'ютера під час передачі даних, оскільки це може пошкодити карту пам'яті або пам'ять телефону. Не можна переглядати передані файли в телефоні, доки від телефону не буде від'єднано USB-кабель.*

+

Для отримання додаткової інформації про передачу файлів на свій телефон відвідайте веб-сторінку *[www.sonyericsson.com/support](http://www.SonyEricsson.com/support)*.

#### **Перегляд файлів**

Музичні файли та файли відеозаписів зберігаються та впорядковуються за категоріями.

- **•** Виконавці список записів, переданих за допомогою Disc2Phone.
- **•** Записи список усіх музичних записів у телефоні та на карті пам'яті.
- **•** Списки відтв. свої власні списки записів.
- **•** Відео список усіх відеокліпів у телефоні та на карті пам'яті.

#### **Списки відтворення**

Можна створювати списки відтворення, щоб упорядкувати файли в Менеджер файлів. Файли можна відсортувати за виконавцем або назвою. Файли можна додавати до кількох списків відтворення.

Якщо стерти список відтворення або файл у цьому списку, стирається не сам файл з пам'яті, а лише посилання на нього у списку відтворення.

#### *Як створити список відтворення*

- **1** У режимі очікування виберіть Меню > Музичний плеєр.
- **2** Перейдіть до пункту Списки відтв., а потім виберіть Відкрити.
- **3** Перейдіть до пункту Нов. сп. відтв., а потім виберіть Додати.
- **4** Введіть назву та виберіть Добре.
- **5** Перейдіть до запису, а потім виберіть Познач.
- **6** Виберіть Додати, щоб додати запис у список відтворення.

#### *Як додати файли до списку відтворення*

**1** У режимі очікування виберіть Меню > Музичний плеєр.

- **2** Перейдіть до пункту Списки відтв., а потім виберіть Відкрити.
- **3** Перейдіть до списку відтворення, а потім виберіть Відкрити.
- **4** Виберіть Додатк. > Додати медіа.
- **5** Перейдіть до запису, а потім виберіть Познач.
- **6** Виберіть Додати, щоб додати запис у список відтворення.

#### *Як стерти записи зі списку відтворення*

- **1** У режимі очікування виберіть Меню > Музичний плеєр > Списки відтв.
- **2** Перейдіть до списку відтворення та виберіть Відкрити.
- **3** Перейдіть до запису та натисніть  $\circ$ .

#### *Як стерти список відтворення*

- **1** У режимі очікування виберіть Меню > Музичний плеєр > Списки відтв.
- **2** Перейдіть до списку відтворення, а потім натисніть  $\overline{\mathbb{C}}$ .

#### *Як переглянути інформацію про запис*

**•** Перейдіть до запису, а потім виберіть Додатк. > Інформація.

#### **Музика та відеокліпи в режимі онлайн**

Переглядати відеокліпи та слухати музику можна в режимі реального часу з Інтернету як потоковий вміст.

Якщо в телефоні ще не визначено відповідні установки, див. розділ *[Установки](#page-64-0)* на стор. [63.](#page-64-0) Щоб отримати додаткову інформацію, зверніться до оператора мережі або відвідайте веб-сторінку *[www.sonyericsson.com/support.](http://www.SonyEricsson.com/support)*

## *Як вибрати реєстраційний запис для потокових даних*

- **1** У режимі очікування виберіть Меню > Установки > закладка Зв'язок > Установки потоку.
- **2** Виберіть потрібний реєстраційний запис.

#### *Як відтворювати потокову музику та відеокліпи*

**1** У режимі очікування виберіть Меню > Інтернет > Додатк. > Перейти > Закладки.

Розваги 57

**2** Виберіть адресу для потокового відтворення.

## **Радіо**

*Не використовуйте телефон як радіо в місцях, де це заборонено.*

## *Як слухати радіо*

- **1** Приєднайте пристрій handsfree до телефону.
- **2** У режимі очікування виберіть Меню > Розваги > Радіо.

#### *Як змінювати гучність*

• Коли радіо увімкнено, натисніть (А) або $\left(\overline{\mathbf{v}}\right)$ .

#### *Як автоматично здійснювати пошук радіостанцій*

**•** Під час роботи радіо виберіть Пошук.

#### *Як вручну здійснювати пошук радіостанцій*

**•** Коли радіо увімкнено, натисніть або $\mathbb{R}$ .

#### *Як здійснювати пошук збережених радіостанцій*

**•** Коли радіо увімкнено, натисніть або *.*

## **Збереження радіостанцій**

Можна зберегти до 20 запрограмованих радіостанцій.

## *Як зберегти радіостанції*

- **1** У режимі очікування виберіть Меню > Розваги > Радіо.
- **2** Виберіть Пошук, щоб знайти радіостанцію.
- **3** Виберіть Додатк. > Зберегти.

#### *Як вибрати збережену радіостанцію*

- **1** У режимі очікування виберіть Меню > Розваги > Радіо > Додатк. > Канали.
- **2** Виберіть радіостанцію.

#### *Як зберегти радіостанції на позиціях від 1 до 10*

**•** Коли радіостанцію буде знайдено, натисніть та потримайте  $(\overline{0+}) - (\overline{9})$ .

#### *Як вибрати радіоканали, збережені в позиціях від 1 до 10*

**•** Коли радіо увімкнено, натисніть  $(\overline{0+}) - (\overline{9})$ .

## *Як переглянути опції радіо*

**•** Під час роботи радіо виберіть Додатк.

# **PlayNow™**

Перш ніж придбати й завантажити музичні записи в телефон, їх можна прослухати.

*Ця послуга доступна не в усіх країнах. Щоб отримати детальну інформацію, зверніться до оператора мережі. У деяких країнах можна придбати мелодії, створені найкращими музикантами світу.*

#### **Перед використанням функції PlayNow™**

У телефоні мають бути потрібні установки. Див. розділ *[Установки](#page-64-0)* на стор. [63](#page-64-0).

#### *Як слухати музику PlayNow™*

- **1** У режимі очікування виберіть Меню > PlayNow™.
- **2** Виберіть музичні файли зі списку.

#### **Завантаження з PlayNow™**

Коли вибирається музичний файл для завантаження та збереження, відображається його вартість. Після підтвердження покупки оператор мережі стягує плату з Вашого телефонного рахунку або карти передплати.

#### *Як завантажити музичний файл*

- **1** Після попереднього прослуховування музичного файла можна прийняти умови й завантажити його.
- **2** Виберіть Так, щоб завантажити.
- **3** Для підтвердження оплати буде надіслане текстове повідомлення і файл стане доступним для завантаження.

#### **Сигнали дзвінка та мелодії**

#### *Як встановити сигнал дзвінка*

- **1** У режимі очікування виберіть Меню > Установки > закладка Звуки і сигнали > Сигнал дзвінка.
- **2** Виберіть опцію.

#### *Як встановити гучність сигналу дзвінка*

- **1** У режимі очікування виберіть Меню > Установки > закладка Звуки і сигнали > Гучність дзвінка.
- **2** Натисніть **[10]** або [10], щоб змінити рівень гучності.
- **3** Виберіть Зберегти.

#### *Як вимкнути сигнал дзвінка*

**•** У режимі очікування натисніть і потримайте  $\overbrace{(\overbrace{(\overline{A} \cdot \overline{A} \cdot P))}}$ . Усі сигнали, крім сигналу будильника, буде вимкнено.

Розваги 59

#### *Як встановити вібросигнал*

- **1** У режимі очікування виберіть Меню > Установки > закладка Звуки і сигнали > Вібросигнал.
- **2** Виберіть опцію.

#### *Як надіслати сигнал дзвінка*

- **1** У режимі очікування виберіть Меню > Менеджер файлів > Музика > Сигнали дзвін.
- **2** Перейдіть до сигналу дзвінка, а потім виберіть Додатк. > Надіслати.
- **3** Виберіть спосіб передачі.

#### *Як отримати сигнал дзвінка*

- **•** Виберіть спосіб передачі та дотримуйтесь інструкцій на екрані.
- *Деякі матеріали захищені авторським правом, а тому обмінюватися ними заборонено. Захищений файл позначається символом ключа.*

## **MusicDJ™**

Можна створювати та редагувати власні мелодії, щоб використовувати їх як сигнали дзвінка. Мелодія складається з чотирьох типів доріжок – Барабани, Партія басів, Акорди і Поліфонія. Доріжка складається з багатьох музичних блоків. Блок складається зі звуків

з різними характеристиками із попереднім аранжуванням. Блоки поділяються на групи: Вступ, Куплет, Приспів та Пауза. Мелодія створюється шляхом додавання музичних блоків до доріжок.

#### *Як створити мелодію*

- **1** У режимі очікування виберіть Меню > Розваги > MusicDJ™.
- **2** Виберіть Вставити, Копіюв. або Вставити блоки.
- **3** Щоб переміщуватися між блоками, натискайте , , або *.*
- **4** Виберіть Додатк. > Зберег. мелодію.

### *Як надіслати мелодію*

- **1** У режимі очікування виберіть Меню > Менеджер файлів.
- **2** Перейдіть до пункту Музика, а потім виберіть Відкрити.
- **3** Перейдіть до мелодії та виберіть Додатк. > Надіслати.
- **4** Виберіть спосіб передачі.

#### *Як отримати мелодію*

- **•** Виберіть спосіб передачі та дотримуйтесь інструкцій на екрані.
- *У текстовому повідомленні*
- *неможливо надіслати поліфонічну мелодію або файл MP3.*

60 Розваги

## **VideoDJ™**

Можна створювати та редагувати відеокліпи, використовуючи відеокліпи, картинки та текст.

#### *Як створити відеокліп*

- **1** У режимі очікування виберіть Меню > Розваги > VideoDJ™.
- **2** Виберіть Додати, а потім виберіть потрібне значення.
- **3** Натисніть і виберіть Додати, щоб додати об'єкти.
- **4** Виберіть Додатк. > Зберегти.

#### *Як редагувати відеокліп*

- **1** У режимі очікування виберіть Меню > Менеджер файлів.
- **2** Перейдіть до пункту Відео, а потім виберіть Відкрити.
- **3** Перейдіть до відеокліпа, а потім виберіть Додатк. > VideoDJ™ > Редагув.
- **4** Відредагуйте кліп та виберіть Додатк. > Зберегти.

## *Як обрізати відеокліп*

- **1** У режимі очікування виберіть Меню > Менеджер файлів.
- **2** Перейдіть до пункту Відео, а потім виберіть Відкрити.
- **3** Перейдіть до відеокліпа, а потім виберіть Додатк. > VideoDJ™ > Редагув. > Обрізати.
- **4** Виберіть Встанов., щоб встановити час початку, а потім виберіть Початкова.
- **5** Виберіть Встанов., щоб встановити час закінчення, а потім виберіть Закінчити.
- **6** Виберіть Обрізати > Додатк. > Зберегти.

#### *Як надіслати відеокліп*

- **1** У режимі очікування виберіть Меню > Менеджер файлів > Відео.
- **2** Перейдіть до пункту Відео, а потім виберіть Відкрити.
- **3** Перейдіть до відеокліпа, а потім виберіть Додатк. > Надіслати.
- **4** Виберіть спосіб передачі.

#### *Як отримати відеокліп*

**•** Якщо отримано оповіщення, дотримуйтесь інструкцій на екрані.

#### Розваги 61

## **Диктофон**

За допомогою диктофону можна записувати голосові повідомлення та дзвінки. Зроблені звукозаписи також можна використовувати як сигнали дзвінка.

*У деяких країнах закон зобов'язує повідомляти співрозмовника про те, що розмову з ним записують.*

#### *Як записувати звук*

**•** У режимі очікування виберіть Меню > Розваги > Запис звуку.

#### *Як прослухати запис*

- **1** У режимі очікування виберіть Меню > Менеджер файлів > Музика.
- **2** Перейдіть до запису та виберіть Відтвор.

## **Ігри**

У телефоні міститься декілька ігор. Можна також завантажити інші ігри. Для більшості ігор передбачені довідкові тексти.

## *Як запустити гру*

- **1** У режимі очікування виберіть Меню > Розваги > Ігри.
- **2** Виберіть гру.

#### *Як закінчити гру*

• Натисніть і потримайте (5).

## **Програми**

#### **Перед використанням програм Java™**

Якщо в телефоні ще не введено відповідні установки, див. розділ *[Установки](#page-64-0)* на стор. [63.](#page-64-0)

Можна завантажувати та запускати програми Java. Також можна переглянути інформацію про програму або встановити різні рівні доступу до її функцій.

### *Як вибрати програму Javа*

- **1** У режимі очікування виберіть Меню > Менеджер файлів > Програми.
- **2** Виберіть програму.

#### *Як переглянути інформацію про програму Java*

- **1** У режимі очікування виберіть Меню > Менеджер файлів > Програми.
- **2** Перейдіть до програми та виберіть Додатк. > Інформація.

#### *Як встановити дозвіл для програми Java*

- **1** У режимі очікування виберіть Меню
	- > Менеджер файлів > Програми.

**2** Перейдіть до програми та виберіть Додатк. > Дозволи.

#### *Як встановити розмір екрана для програми Java*

- **1** У режимі очікування виберіть Меню > Менеджер файлів > Програми.
- **2** Перейдіть до програми та виберіть Додатк. > Розмір екрана.
- **3** Виберіть опцію.

#### **Інтернет-профілі для програм Java**

Щоб отримати інформацію, деяким програмам Java потрібно встановити з'єднання з Інтернетом.

#### *Як вибрати Інтернет-профіль для програм Java*

- **1** У режимі очікування виберіть Меню > Установки > закладка Зв'язок > Установ. Інтернету > Установки Java.
- **2** Виберіть опцію.

## **Зв'язок**

## <span id="page-64-0"></span>**Установки**

Перш ніж використовувати Інтернет, послуги PlayNow™, "Мої друзі", програми Java, віддалену синхронізацію, графічні повідомлення, електронну пошту та веб-журнал фотографій, необхідно, щоб у телефоні було визначено відповідні установки.

Якщо установки ще не введено, впевніться, що телефон підтримує передачу даних. Можна завантажити установки, використовуючи майстер установок або з веб-сайта *[www.sonyericsson.com/support.](http://www.sonyericsson.com/support)*

#### *Як завантажити установки за допомогою майстра установок*

- **1** У режимі очікування виберіть Меню > Установки > закладка Загальне > Майстер настройки > Завант. установок.
- **2** Виконайте інструкції на екрані.

#### *Як завантажити установки за допомогою комп'ютера*

- **1** Перейдіть на веб-сторінку *[www.sonyericsson.com/support.](http://www.sonyericsson.com/support)*
- **2** Виконайте інструкції на екрані.

## **Використання Інтернету**

Для доступу до онлайн-послуг можна використовувати Інтернет.

#### *Як почати перегляд сторінок Інтернету*

**•** У режимі очікування виберіть Меню > Інтернет.

## *Як вийти з браузера*

**•** Під час перегляду сторінок в Інтернеті, виберіть Додатк. > Вийти з брауз.

## *Як переглянути опції*

**•** Під час перегляду сторінок в Інтернеті виберіть Додатк.

#### **Під час перегляду сторінок в Інтернеті**

Можна телефонувати або надсилати посилання під час перегляду сторінок в Інтернеті.

## *Як здійснювати дзвінки*

**•** Під час перегляду сторінок в Інтернеті виберіть Додатк. >Інструменти > Зробити дзвінок.

#### *Як надіслати посилання*

- **1** Під час перегляду сторінок в Інтернеті, виберіть Додатк. > Інструменти > Надіслати адресу.
- **2** Виберіть опцію.

#### **Використання закладок**

Можна створювати й редагувати закладки браузера як швидкі посилання на улюблені веб-сторінки.

#### *Як створити закладку*

- **1** У режимі очікування виберіть Меню > Інтернет > Додатк. > Перейти > Закладки.
- **2** Перейдіть до пункту Нова закладка, а потім виберіть Додати.
- **3** Введіть інформацію та виберіть Зберегти.

#### *Як вибрати закладку*

- **1** У режимі очікування виберіть Меню > Інтернет > Додатк. > Перейти > Закладки.
- **2** Перейдіть до закладки та виберіть Перейти.

#### **Швидкі клавіші Інтернету**

Клавіатуру можна використовувати для швидкого виклику функцій браузера Інтернету.

#### *Як вибрати швидкі клавіші Інтернету*

**•** У режимі очікування виберіть Меню > Інтернет > Додатк. > Опції > Режим клавіатури > Швидкі клавіші.

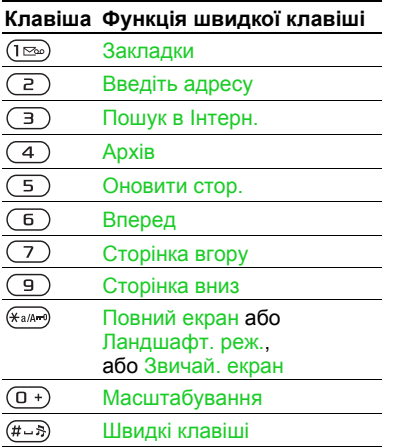

#### **Завантаження**

Можна завантажувати файли, наприклад картинки, теми, ігри та сигнали дзвінка з веб-сторінок.

#### *Як завантажити файл з веб-сторінки*

- **1** Під час перегляду сторінок в Інтернеті виберіть файл для завантаження.
- **2** Виконайте інструкції на екрані.

#### **Інтернет-профілі**

Можна вибрати інший Інтернет-профіль, якщо їх декілька.

#### *Як вибрати Інтернет-профіль для Інтернет-браузера.*

- **1** У режимі очікування виберіть Меню
	- > Установки > закладка Зв'язок

> Установ. Інтернету > Інтернет-профілі.

**2** Виберіть опцію.

#### **Захист в Інтернеті та сертифікати**

Телефон підтримує перегляд сторінок Інтернету в захищеному режимі. Деякі послуги Інтернету, наприклад, банківські, потребують, щоб у телефоні були встановлені спеціальні сертифікати. При купівлі в телефоні можуть бути вже встановлені сертифікати або можна завантажити нові сертифікати.

#### *Як переглянути сертифікати в телефоні*

- **•** У режимі очікування виберіть Меню
	- > Установки > закладка Загальне
	- > Захист > Сертифікати.

## **зчитувач RSS**

Можна отримувати часто оновлюваний вміст, такий як заголовки новин у вигляді стрічок, використовуючи Really Simple Syndication (RSS).

#### *Як додати нові стрічки для веб-сторінки*

**•** Під час перегляду сторінок в Інтернеті, виберіть Додатк. > Стрічки RSS.

## *Як створити нову стрічку*

- **1** У режимі очікування виберіть Меню
	- > Повідомлення > Зчитувач RSS
	- > Додатк. > Нова стрічка.
- **2** Введіть адресу та виберіть Перейти.

#### *Як встановити і використовувати опції зчитувача RSS*

- **1** У режимі очікування виберіть Меню > Повідомлення > Зчитувач RSS > Додатк.
- **2** Виберіть опцію.

## **Синхронізація**

Можна синхронізувати телефонні контакти, події, завдання та нотатки. Можна використовувати бездротову технологію Bluetooth, послуги Інтернет або USB-кабель.

#### **Програмне забезпечення Sony Ericsson PC Suite**

Щоб виконати синхронізацію, необхідно встановити на свій комп'ютер програмне забезпечення для синхронізації. Його можна знайти в пакеті програм Sony Ericsson PC Suite на компакт-диску, що постачається разом із телефоном. Програмне забезпечення містить довідкову інформацію. Також можна відвідати веб-сторінку *[www.sonyericsson.com/support](http://www.SonyEricsson.com/support)*, щоб завантажити програмне забезпечення.

#### **Віддалена синхронізація через Інтернет**

Можна здійснити синхронізацію в режимі онлайн за допомогою послуги Інтернет. Якщо в телефоні ще немає відповідних установок Інтернету, див. розділ *[Установки](#page-64-0)* на стор. [63](#page-64-0).

#### **Перед використанням пакету програм Sony Ericsson PC Suite**

Потрібно ввести установки для віддаленої синхронізації і створити реєстраційний запис для синхронізації в режимі онлайн. Потрібні такі установки:

- **•** Адреса сервера URL сервера.
- **•** Ім'я користувача ім'я користувача реєстраційного запису.
- **•** Пароль пароль користувача реєстраційного запису.
- **•** З'єднання вибрати профіль Інтернету.
- **•** Програми позначити програми, які потрібно синхронізувати.
- **•** Установки прогр. вибрати програму та ввести назву бази даних та, якщо необхідно, ім'я користувача і пароль.
- **•** Період синхроніз. встановити частоту синхронізації.
- **•** Віддал. ініціалізац. виберіть опцію для використання перед початком синхронізації.
- **•** Віддалений захист ввести ID сервера та пароль.

#### *Як ввести установки для віддаленої синхронізації*

- **1** У режимі очікування виберіть Меню > Органайзер > Синхронізація > Так.
- **2** Введіть назву нового реєстраційного запису, а потім виберіть Продовж.
- **3** Введіть установки та виберіть Зберегти.

#### *Як почати віддалену синхронізацію*

- **1** У режимі очікування виберіть Меню > Органайзер > Синхронізація.
- **2** Перейдіть до реєстраційного запису та виберіть Пуск.

## **Бездротова технологія зв'язку Bluetooth™**

Функція Bluetooth дозволяє встановлювати бездротове з'єднання з іншими пристроями Bluetooth. Наприклад, можна:

- **•** Встановлювати з'єднання з пристроями handsfree.
- **•** Приєднувати стереонавушники.
- **•** Приєднувати кілька пристроїв одночасно.
- **•** Встановлювати з'єднання з комп'ютерами й отримувати доступ до Інтернету.

Зв'язок 67

- **•** Синхронізувати інформацію з комп'ютерами.
- **•** Використовувати комп'ютерні програми дистанційного керування.
- **•** Використовувати аксесуари для перегляду мультимедіа.
- **•** Обмінюватися об'єктами та грати в ігри для декількох гравців.
- *Для встановлення зв'язку між пристроями Bluetooth їх рекомендовано розміщувати на відстані не більше 10 метрів (33 фути) один від одного таким чином, щоб між ними не було перешкод.*

#### **Перед використанням бездротової технології Bluetooth**

Потрібно увімкнути функцію Bluetooth, щоб встановити з'єднання з іншими пристроями. Також потрібно об'єднати свій телефон у пару з іншим пристроєм Bluetooth.

## *Як увімкнути функцію Bluetooth*

- **•** У режимі очікування виберіть Меню > Установки > закладка Зв'язок > Bluetooth > Увімкнути.
- *Упевніться, що в пристрої, з яким потрібно утворити пару, активовано функцію Bluetooth, а сам пристрій визначено як видимий.*

#### *Як об'єднати пристрій у пару з телефоном*

- **1** У режимі очікування виберіть Меню > Установки >, закладка Зв'язок > Bluetooth > Мої пристрої > Новий пристрій, щоб здійснити пошук пристроїв у межах досяжності.
- **2** Виберіть пристрій.
- **3** Якщо потрібно, введіть пароль.

#### *Як дозволити встановлювати з'єднання з телефоном*

- **1** У режимі очікування виберіть Меню > Установки > закладка Зв'язок > Bluetooth > Мої пристрої.
- **2** Виберіть пристрій зі списку.
- **3** Виберіть Додатк. > Дозвол. з'єдн.

#### *Як вперше об'єднувати в пару телефон та пристрій Bluetooth*

- **1** У режимі очікування виберіть Меню > Установки > закладка Зв'язок > Bluetooth > Handsfree.
- **2** Виберіть Так.
- **3** Якщо потрібно, введіть пароль.

#### *Як об'єднувати в пару телефон із декількома пристроями Bluetooth handsfree*

- **1** У режимі очікування виберіть Меню > Установки > закладка Зв'язок > Bluetooth > Handsfree > Мої handsfree > Новий handsfree.
- **2** Перейдіть до пристрою, а потім виберіть Додати.

68 Зв'язок

## **Збереження енергії**

За допомогою цієї функції можна економити енергію акумулятора. Можна встановити з'єднання лише з одним пристроєм Bluetooth. Вимкніть цю функцію, якщо потрібно встановити з'єднання із декількома пристроями Bluetooth одночасно.

#### *Як увімкнути функцію збереження енергії*

**•** У режимі очікування виберіть Меню > Установки > закладка Зв'язок > Bluetooth > Збереження енергії > Увімк.

## **Назва телефону**

Можна ввести ім'я для свого телефону, щоб воно відображалось на інших пристроях під час встановлення з'єднання.

## *Як ввести ім'я телефону*

- **1** У режимі очікування виберіть Меню > Установки > закладка Зв'язок > Bluetooth > Ім'я телефону.
- **2** Введіть назву телефону, а потім виберіть Добре.

### **Видимість**

Якщо потрібно, щоб інші пристрої Bluetooth могли знаходити ваш телефон, можна вибрати, щоб телефон був видимим.

#### *Як надіслати контакт за допомогою Bluetooth*

- **1** У режимі очікування виберіть Меню > Контакти.
- **2** Перейдіть до контакту та виберіть Додатк. > Надісл. контакти > Через **Bluetooth**
- **3** Виберіть пристрій, на який потрібно надіслати об'єкт.

### *Як отримати об'єкт*

- **1** У режимі очікування виберіть Меню > Установки > закладка Зв'язок > Bluetooth > Увімкнути > Видимість > Показ. телефон.
- **2** Якщо отримано об'єкт, дотримуйтесь інструкцій на екрані.

#### **Переведення звуку на пристрій та з пристрою Bluetooth handsfree**

Можна переводити звук на пристрій та з пристрою Bluetooth handsfree. Для цього можна скористатися клавішею телефону або пристрою handsfree.

#### *Як перевести звук*

- **1** У режимі очікування виберіть Меню
	- > Установки > закладка Зв'язок
	- > Bluetooth > Handsfree > Вхідний дзвінок.
- **2** Виберіть опцію. Якщо вибрати У телефоні, звук буде переведено в телефон. Якщо вибрати Hа handsfree, звук буде переведено у пристрій handsfree.

## **Передача файлів**

За допомогою бездротової технології Bluetooth можна синхронізувати та передавати файли. Див. розділ *Програмне забезпечення Sony Ericsson PC Suite* на стор. 66.

#### **Передача файлів за допомогою кабелю USB**

Можна підключити телефон до комп'ютера за допомогою USB-кабелю. Можна передавати файли, використовуючи Передача, а також синхронізувати свій телефон з комп'ютером за допомогою Режим телеф.

#### **Перед використанням USB-кабелю**

Щоб можна було передавати файли за допомогою USB-кабелю, на комп'ютері має бути встановлено одну з таких операційних систем:

- **•** Windows® 2000 з пакетом оновлення 3 або 4 (SP3/SP4).
- **•** Windows XP (Pro and Home) з пакетом оновлення 1 або 2 (SP1/SP2).

USB-драйвери встановлюються автоматично з програмним забезпеченням Sony Ericsson PC Suite.

## **Передача файлів**

Можна перетягувати файли з телефону на комп'ютер і навпаки за допомогою Microsoft Windows Explorer.

- **•** Sony Disc2Phone переміщує музичні файли.
- **•** Adobe™ Photoshop™ Album Starter Edition – переміщує зображення.
Ці програми можна використовувати лише в режимі передачі файлів.

*Використовуйте лише той кабель USB, що постачається разом із телефоном, і підключайте його безпосередньо до комп'ютера. Не від'єднуйте кабель USB від телефону або комп'ютера під час передачі файлів, оскільки це може пошкодити пам'ять телефону або карту пам'яті.*

#### *Як використовувати режим передачі файлів*

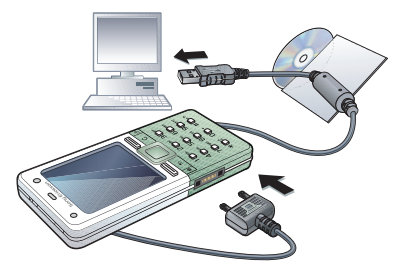

- **1** З'єднайте комп'ютер і телефон за допомогою кабелю USB.
- **2** Телефон: У режимі очікування виберіть Меню > Установки > закладка Зв'язок > USB > З'єднання USB > Передача. Телефон вимкнеться.

**3** Зачекайте, поки пам'ять телефону та карта пам'яті відобразяться у вікні програми Windows Explorer як знімні носії.

#### *Як правильно від'єднати USB-кабель*

- **1** Клацніть правою кнопкою миші піктограму знімного носія у програмі Windows Explorer.
- **2** Виберіть Eject (Вийняти).
- **3** Використання кабелю USB.

# **Режим телефону**

Можна синхронізувати контакти і календар, передавати файли і використовувати телефон як модем для комп'ютера. У режимі телефону підтримуються такі програми:

- **•** Синхронізація.
- **•** Менеджер файлів.
- **•** Майстер мобільної мережі.

Для інших програм використовуйте режим передачі файлів.

#### *Як встановити програму Sony Ericsson PC Suite*

- **1** Увімкніть комп'ютер та вставте компакт-диск, який входить до комплекту постачання телефону. Компакт-диск запуститься автоматично, і відкриється вікно встановлення.
- **2** Виберіть мову та клацніть OК.
- **3** Натисніть Install Sony Ericsson PC suite (Встановити Sony Ericsson PC suite) та дотримуйтесь інструкцій на екрані.

*Програмне забезпечення Sony Ericsson PC suite міститься на веб-сторінці [www.sonyericsson.com/support.](http://www.sonyericsson.com/support)*

#### *Як використовувати режим телефону*

- **1** Комп'ютер: Запустіть PC Suite, для цього натисніть кнопку "Пуск", а потім в меню "Програми" виберіть пункт Sony Ericsson/PC Suite.
- **2** З'єднайте комп'ютер і телефон за допомогою кабелю USB.
- **3** Телефон: У режимі очікування виберіть Меню > Установки > закладка Зв'язок > USB > З'єднання USB > Режим телеф.
- **4** Комп'ютер: Зачекайте, поки Windows встановить необхідні драйвери.
- **5** Комп'ютер: Отримавши оповіщення, що програма PC Suite знайшла телефон, використайте одну з програм режиму телефону в Sony Ericsson PC Suite.

#### **Служба оновлення**  $\lceil \cdot \rceil$

Програмне забезпечення телефону можна оновлювати. Під час оновлення не втрачається жодна персональна інформація чи інформація в телефоні.

Передбачено два способи оновлення телефону:

- **•** Через бездротовий зв'язок за допомогою телефону
- **•** За допомогою кабелю USB, який постачається з телефоном, та комп'ютера, підключеного до Інтернету.
- *Для послуги оновлення необхідний доступ до даних (GPRS).*

# **Перед використанням служби оновлень**

Якщо в телефоні не визначені установки, див. розділ *[Установки](#page-64-0)* на стор. [63](#page-64-0).

#### *Як переглянути поточну версію програмного забезпечення, встановленого на телефоні*

- **1** У режимі очікування виберіть Меню
	- > Установки > закладка Загальне
	- > Послуга оновлення.
- **2** Виберіть Версія програми.

#### *Як використати службу оновлення за допомогою телефону*

- **1** У режимі очікування виберіть Меню > Установки > закладка Загальне > Послуга оновлення.
- **2** Виберіть Шукати оновлення, а потім дотримуйтесь інструкцій на екрані.

#### *Як використати "Службу оновлення" за допомогою комп'ютера*

- **1** Перейдіть на веб-сторінку *[www.sonyericsson.com/support](http://www.sonyericsson.com/support)*.
- **2** Виберіть регіон та країну.
- **3** Введіть назву виробу.
- **4** Виберіть послугу оновлення Sony Ericsson і дотримуйтесь інструкцій на екрані.

#### *Як встановити нагадування про використання служби оновлення*

- **1** У режимі очікування виберіть Меню > Установки > закладка Загальне > Послуга оновлення > Нагадування.
- **2** Виберіть опцію.

# **Додаткові функції**

# <span id="page-75-0"></span>**Будильник**

Як сигнал будильника можна встановити мелодію або радіо. Будильник спрацьовує навіть у випадку, коли встановлено беззвучний режим роботи або коли телефон вимкнуто. Коли спрацьовує сигнал будильника, його можна відкласти на 9 хвилин або зовсім вимкнути.

#### *Як встановити сигнал будильника*

- **1** У режимі очікування виберіть Меню > Будильники.
- **2** Перейдіть до будильника і виберіть Редагув.
- **3** Перейдіть до пункту Час:, а потім виберіть Редагув.
- **4** Введіть час, а потім виберіть Добре > Зберегти.

#### *Як встановити сигнал будильник, який буде вмикатися періодично*

- **1** У режимі очікування виберіть Меню > Будильники.
- **2** Перейдіть до будильника і виберіть Редагув.
- **3** Перейдіть до пункту Періодично:, а потім виберіть Редагув.
- **4** Перейдіть до дня, а потім виберіть Познач.
- **5** Виберіть Готово > Зберегти.

#### *Як встановити сигнал будильника*

- **1** У режимі очікування виберіть Меню > Будильники.
- **2** Перейдіть до будильника і виберіть Редагув.
- **3** Перейдіть до пункту Сигнал будильн.:, а потім виберіть Редагув.
- **4** Перейдіть до потрібної опції та виберіть Зберегти.

## *Як вимкнути сигнал будильника*

**•** Коли почне лунати сигнал будильника, натисніть будь-яку клавішу.

## *Як вимкнути сигнал радіо*

**•** Коли лунає сигнал будильника, виберіть Потім.

## *Як вимкнути будильник*

**•** Коли лунає сигнал будильника, виберіть Вимк.

# *Як скасувати сигнал будильника*

- **1** У режимі очікування виберіть Меню > Будильники.
- **2** Перейдіть до будильника і виберіть Вимк.

# <span id="page-76-0"></span>**Календар**

Календар можна синхронізувати з календарем на комп'ютері або в Інтернеті. Див. розділ *[Синхронізація](#page-67-0)* на стор. [66.](#page-67-0)

# <span id="page-76-2"></span>**Події**

Можна додавати нові події або повторно використовувати вже додані раніше події.

# *Як додати подію*

- **1** У режимі очікування виберіть Меню > Органайзер > Календар.
- **2** Виберіть дату.
- **3** Перейдіть до пункту Нова подія, а потім виберіть Додати.
- **4** Введіть інформацію та підтвердьте кожний запис.
- **5** Виберіть Зберегти.

## *Як переглянути подію*

- **1** У режимі очікування виберіть Меню > Органайзер > Календар.
- **2** Виберіть дату.
- **3** Перейдіть до події та виберіть Переглян.

#### *Як повторно використовувати існуючу подію*

- **1** У режимі очікування виберіть Меню > Органайзер > Календар.
- **2** Виберіть дату.
- **3** Перейдіть до події та виберіть Переглян.
- **4** Виберіть Додатк. > Редагув.
- **5** Відредагуйте подію та підтвердьте кожний введений елемент.
- **6** Виберіть Зберегти.

#### <span id="page-76-1"></span>*Як надіслати інформацію про подію*

- **1** У режимі очікування виберіть Меню > Органайзер > Календар.
- **2** Виберіть дату.
- **3** Перейдіть до події та виберіть Додатк. > Надіслати.
- **4** Виберіть спосіб передачі.

#### *Як переглянути календарний тиждень*

- **1** У режимі очікування виберіть Меню > Органайзер > Календар.
- **2** Виберіть дату.
- **3** Виберіть Додатк. > Перег. тиждень.

#### *Як встановити час звучання сигналу нагадувань*

**1** У режимі очікування виберіть Меню > Органайзер > Календар.

Додаткові функції 75

- **2** Виберіть дату.
- **3** Виберіть Додатк. > Додатково > Нагадування.

- **4** Виберіть опцію.
- *Опція нагадування, встановлена у календарі, впливає на опцію нагадування, встановлену в завданнях.*

### **Переміщення у календарі**

Можна використовувати навігаційну клавішу, щоб переміщуватися між днями та тижнями. У вікнах місяця, можна використовувати швидкі клавіші.

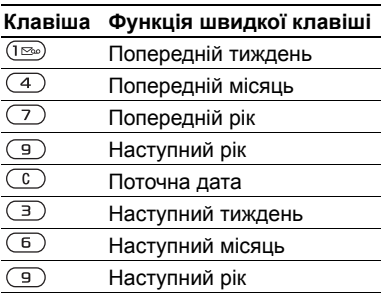

## **Установки календаря**

# *Як переглянути опції календаря*

- **1** У режимі очікування виберіть Меню > Органайзер > Календар.
- **2** Виберіть Додатк.

# <span id="page-77-0"></span>**Завдання**

Можна додавати нові завдання або повторно використовувати вже додані раніше завдання.

# *Як додати завдання*

- **1** У режимі очікування виберіть Меню > Органайзер > Завдання.
- **2** Виберіть Нове завдання > Додати.
- **3** Виберіть опцію.
- **4** Введіть деталі та підтвердьте кожен введений елемент.

## *Як переглянути завдання*

- **1** У режимі очікування виберіть Меню > Органайзер > Завдання.
- **2** Перейдіть до завдання та виберіть Переглян.

#### *Як повторно використовувати існуюче завдання*

- **1** У режимі очікування виберіть Меню > Органайзер > Завдання.
- **2** Перейдіть до завдання та виберіть Переглян.
- **3** Виберіть Додатк. > Редагув.
- **4** Відредагуйте завдання та виберіть Продовж.
- **5** Виберіть, щоб встановити відповідне нагадування.

## *Як надіслати завдання*

- **1** У режимі очікування виберіть Меню > Органайзер > Завдання.
- **2** Перейдіть до завдання та виберіть Додатк. > Надіслати.
- **3** Виберіть спосіб передачі.

#### *Як встановити час звучання сигналу нагадувань*

- **1** У режимі очікування виберіть Меню > Органайзер > Завдання.
- **2** Перейдіть до завдання та виберіть Додатк. > Нагадування.
- **3** Виберіть опцію.
- *Встановлена у завданнях опція нагадування впливає на опцію нагадування, встановлену в календарі.*

# <span id="page-78-3"></span>**Нотатки**

Можна створювати та зберігати нотатки. Нотатка також може відображатися у режимі очікування.

# *Як додати нотатку*

- **1** У режимі очікування виберіть Меню > Органайзер > Нотатки.
- **2** Виберіть Нова нотатка > Додати.
- **3** Введіть текст нотатки, а потім виберіть Зберегти.

#### *Як показати нотатку в режимі очікування*

- <span id="page-78-0"></span>**1** У режимі очікування виберіть Меню > Органайзер > Нотатки.
- **2** Перейдіть до нотатки та виберіть Додатк. > Відобр. в очікув.

# *Як редагувати нотатку*

- **1** У режимі очікування виберіть Меню > Органайзер > Нотатки.
- **2** Перейдіть до нотатки та виберіть Додатк. > Редагув.
- **3** Відредагуйте нотатку і виберіть Зберегти.

## <span id="page-78-2"></span>*Як надіслати нотатку*

- **1** У режимі очікування виберіть Меню > Органайзер > Нотатки.
- **2** Перейдіть до нотатки та виберіть Додатк. > Надіслати.
- **3** Виберіть спосіб передачі.

# <span id="page-78-4"></span><span id="page-78-1"></span>**Таймер, секундомір і калькулятор**

# *Як використовувати таймер*

- **1** У режимі очікування виберіть Меню > Органайзер > Таймер.
- **2** Введіть години, хвилини та секунди.
- **3** Виберіть Пуск.

## *Як використовувати секундомір*

- **1** У режимі очікування виберіть Меню > Органайзер > Секундомір > Пуск.
- **2** Щоб переглянути новий відлік часу, виберіть Нов. відл.

#### *Як використовувати калькулятор*

- **1** У режимі очікування виберіть Меню > Органайзер > Калькулятор.
- 2 Натисніть **•** або **П**, щоб вибрати  $\div$  х -  $\div$  % =.

# <span id="page-79-0"></span>**Пам'ять кодів**

За допомогою цієї функції можна зберегти коди захисту, наприклад, для кредитних карток. Потрібно встановити пароль для відкривання пам'яті кодів.

# **Контрольне слово**

Контрольне слово підтверджує введення правильного пароля.

Якщо введено правильний пароль, відображаються правильні коди. Якщо ж було введено неправильний пароль, відображуване контрольне слово та коди також будуть неправильними.

#### *Як відкрити пам'ять кодів уперше*

- **1** У режимі очікування виберіть Меню > Органайзер > Пам'ять кодів.
- **2** Дотримуйтесь інструкцій на екрані та виберіть Продовж.
- **3** Введіть пароль і виберіть Продовж.
- **4** Підтвердьте пароль, а потім виберіть Продовж.
- **5** Введіть контрольне слово та виберіть Готово.

# *Як додати код*

- **1** У режимі очікування виберіть Меню > Органайзер > Пам'ять кодів.
- **2** Введіть пароль і виберіть Новий код > Додати.
- **3** Введіть ім'я, пов'язане з кодом, а потім виберіть Продовж.
- **4** Введіть код і виберіть Готово.

## *Як змінити пароль*

- **1** У режимі очікування виберіть Меню > Органайзер > Пам'ять кодів.
- **2** Введіть пароль, а потім виберіть Додатк. > Змінити пароль.
- **3** Введіть новий пароль і виберіть Продовж.
- **4** Введіть новий пароль ще раз, а потім виберіть Продовж.
- **5** Введіть контрольне слово та виберіть Готово.

#### **Що робити, якщо ви забули пароль**

Якщо ви забули пароль, потрібно скинути пам'ять кодів. Це означає, що всі записи в пам'яті кодів буде стерто. Під час наступного відкривання пам'яті кодів потрібно виконати такі самі дії, які ви виконували, коли відкрили пам'ять кодів уперше. Див. розділ *Як відкрити пам'ять кодів уперше* на стор. 78.

## *Як очистити пам'ять кодів*

- **1** У режимі очікування виберіть Меню > Органайзер > Пам'ять кодів.
- **2** Введіть будь-який пароль для доступу до пам'яті кодів. Після цього буде показано неправильні коди та неправильне контрольне слово.
- **3** Виберіть Додатк. > Очистити.
- **4** З'явиться запит Очистити пам'ять кодів?.
- **5** Виберіть Так.

# <span id="page-80-0"></span>**Профілі**

Профілі автоматично адаптують телефон до різних ситуацій, наприклад, під час проведення зборів або керування автомобілем. Деякі установки профілю, наприклад, гучність дзвінка,

можуть бути автоматично настроєні, щоб відповідати певному місцезнаходженню або аксесуару. У телефоні передбачена опція, яка дозволяє відновити всі початкові установки профілю.

# *Як вибрати профіль*

- **1** У режимі очікування виберіть Меню
	- > Установки > закладка Загальне
	- > Профілі.
- **2** Виберіть профіль.

#### *Як переглянути та відредагувати профіль*

- **1** У режимі очікування виберіть Меню > Установки > закладка Загальне > Профілі.
- **2** Перейдіть до профілю, а потім виберіть Додатк. > Перегл. і редаг.
- *Профіль "Звичайний" перейменувати неможливо.*

#### <span id="page-80-1"></span>*Як скинути установки всіх профілів*

- **1** У режимі очікування виберіть Меню > Установки > закладка Загальне > Профілі.
- **2** Перейдіть до профілю, а потім виберіть Додатк. > Скинути проф.

Додаткові функції 79

# <span id="page-81-3"></span>**Час і дата**

### *Як встановити час*

- **1** У режимі очікування виберіть Меню > Установки > закладка Загальне > Час і дата > Час.
- **2** Введіть час > Зберегти.

# *Як встановити дату*

- **1** У режимі очікування виберіть Меню > Установки > закладка Загальне > Час і дата > Дата.
- **2** Введіть дату, а потім виберіть Зберегти.

# **Блокування**

# <span id="page-81-2"></span>**Блокування SIM-карти**

Цей тип блокування захищає лише ваш пакет передплати послуг. Телефон працюватиме з новою SIM-картою. Якщо блокування увімкнене, необхідно ввести PIN-код (Personal Identity Number – Персональний ідентифікаційний номер).

Якщо тричі поспіль ввести неправильний PIN-код, SIM-карта блокується, після чого потрібно буде ввести код PUK (персональний код розблокування). Коди PIN та PUK надаються оператором мережі.

# <span id="page-81-4"></span>*Як розблокувати SIM-карту*

- **1** Коли відобразиться текст PIN-код заблокован., введіть код PUK і виберіть Добре.
- **2** Введіть новий PIN-код (від 4 до 8 цифр) та натисніть Добре.
- **3** Введіть новий PIN-код ще раз, а потім виберіть Добре.

# <span id="page-81-0"></span>*Як змінити PIN-код*

- <span id="page-81-1"></span>**1** У режимі очікування виберіть Меню > Установки > закладка Загальне > Захист > Блокування > Захист SIM > Змінити PIN-код.
- **2** Введіть свій PIN-код, а потім виберіть Добре.
- **3** Введіть новий PIN-код (від 4 до 8 цифр) та натисніть Добре.
- **4** Введіть новий PIN-код ще раз, а потім виберіть Добре.

# 80 Додаткові функції

*Якщо відображається повідомлення* Коди не збігаються*, новий PIN-код введено неправильно. Якщо на дисплеї відображається* Невірний PIN-код*, а слідом за ним – повідомлення* Старий PIN-код:*, це означає, що старий PIN-код введено неправильно.*

#### <span id="page-82-3"></span>*Як використовувати блокування SIM-карти*

- **1** У режимі очікування виберіть Меню > Установки > закладка Загальне > Захист > Блокування > Захист SIM > Захист.
- **2** Виберіть опцію.
- **3** Введіть свій PIN-код, а потім виберіть Добре.

# **Блокування телефону**

Можна запобігти несанкціонованому використанню телефону. Змініть код блокування телефону (0000) на будь-який 4-8-значний персональний код.

*Обов'язково запам'ятайте новий код. Якщо Ви забудете його, доведеться принести свій телефон до сервісного центру Sony Ericsson.*

## <span id="page-82-2"></span>*Як використовувати блокування телефону*

- **1** У режимі очікування виберіть Меню > Установки > закладка Загальне > Захист > Блокування > Захист телефону > Захист.
- **2** Виберіть опцію.
- **3** Введіть код блокування телефону, а потім виберіть Добре.

## *Як змінити код блокування телефону*

- **1** У режимі очікування виберіть Меню > Установки > закладка Загальне > Захист > Блокування > Захист телефону > Змінити код.
- **2** Введіть старий код та виберіть Добре.
- <span id="page-82-1"></span>**3** Введіть новий код та виберіть Добре.
- **4** Введіть код ще раз,, а потім виберіть Добре.

# <span id="page-82-0"></span>**Блокування клавіатури**

Блокування клавіатури призначене для того, щоб запобігти випадковому натисканню клавіш. Можна відповідати на вхідні дзвінки, не розблоковуючи клавіатуру.

*Навіть якщо клавіатура заблокована,*  . *можна здійснювати дзвінки на міжнародний номер екстреної допомоги 112.*

#### *Як використовувати автоматичне блокування клавіатури*

- **1** У режимі очікування виберіть Меню >Установки > закладка Загальне > Захист > Автоблокув. клавіш.
- **2** Виберіть опцію.

#### *Як заблокувати клавіатуру вручну*

**•** У режимі очікування натисніть , а потім виберіть Бл. клав.

#### *Як розблокувати клавіатуру вручну*

**•** У режимі очікування натисніть , а потім виберіть Розблок.

# <span id="page-83-0"></span>**Номер IMEI**

На випадок викрадення телефону збережіть копію свого номера IMEI (Міжнародний ідентифікаційний номер мобільного обладнання).

## *Як переглянути свій номер IMEI*

• У режимі очікування натисніть (\*a/A-0).  $(\overline{\mu} \cup \overline{\eta})$ ,  $(\overline{0} \cdot \overline{\eta})$ ,  $(\overline{0} \cdot \overline{\eta})$ ,  $(\overline{\mu} \cup \overline{\eta})$ .

# **Пошук та усунення несправностей**

*Чому телефон не працює належним чином?*

У разі виникнення деяких несправностей потрібно звернутись до оператора мережі.

Щоб отримати додаткову технічну допомогу, відвідайте веб-сторінку *[www.sonyericsson.com/support](http://www.SonyEricsson.com/support)*.

# **Поширені запитання**

#### *Проблеми з ємністю пам'яті або телефон працює повільно*

Перезапускайте телефон щодня, щоб звільнити пам'ять телефону, або виконайте Повне скидання.

### <span id="page-83-1"></span>**Повне скидання**

Якщо вибрати Скидання установ., буде стерто зміни, внесені в установки.

Якщо вибрати Очистити все, то, окрім змін, в установках буде також стерто всі контакти, повідомлення, особисті дані та дані, які було завантажено, отримано або відредаговано.

#### *Щоб скинути параметри телефону*

- **1** У режимі очікування виберіть Установки > закладка Загальне > Повне скидання > Скидання установ.
- **2** Дотримуйтесь інструкцій на екрані та виберіть Продовж.

#### *Неможливо зарядити телефон або ємність акумулятора низька*

Зарядний пристрій не приєднаний до телефону належним чином, або поганий контакт із акумулятором. Вийміть акумулятор та почистіть його контакти.

Акумулятор зношений і його потрібно замінити. Див. розділ *[Заряджання](#page-10-0) [акумулятора](#page-10-0)* на стор. [9](#page-10-0).

#### *Під час заряджання телефону не з'являється піктограма акумулятора*

Може знадобитися декілька хвилин, перш ніж на дисплеї з'явиться індикатор заряджання.

#### *Деякі опції меню відображуються затемненими*

Послугу не активовано. Зверніться до свого оператора мережі.

#### *Неможливо користуватися послугою обміну SMS/текстовими повідомленнями на телефоні*

У телефоні не визначено потрібних установок або вони визначені неправильно. Щоб дізнатися правильні установки сервісного центру послуги SMS, зверніться до свого оператора мережі. Див. розділ *Текстові [повідомлення](#page-37-0)* на стор. [36](#page-37-0).

#### *Неможливо користуватися послугою обміну графічними повідомленнями*

Пакет передплати не підтримує таку послугу передачі даних. У телефоні не визначено потрібних установок або вони визначені неправильно. Зверніться до свого оператора мережі.

Див. розділ *Довідка у [телефоні](#page-9-0)* на стор. [8](#page-9-0) або зайдіть на веб-сторінку *[www.sonyericsson.com/support](http://www.SonyEricsson.com/support)*, виберіть модель свого телефону, потім виберіть "Настройки телефону – MMS" та дотримуйтесь інструкцій на екрані. Див. розділ *[Установки](#page-64-0)* на стор. [63.](#page-64-0)

#### *Як мені увімкнути або вимкнути введення тексту в режимі Т9?*

Під час введення тексту натисніть та потримайте клавішу  $\overbrace{f^{a/A}}$ . У верхній частині текстового повідомлення з'явиться напис "T9" після увімкнення режиму T9.

### *Як змінити мову телефону?*

- **1** У режимі очікування виберіть Меню > Установки > закладка Загальне > Мова > Мова телефону.
- **2** Виберіть опцію.

#### *Неможливо використовувати доступ до Інтернету*

Пакет передплати не підтримує таку послугу передачі даних. Потрібні установки Інтернету відсутні або неправильні. Зверніться до свого оператора мережі.

Див. розділ *Довідка у [телефоні](#page-9-0)* на стор. [8](#page-9-0) або відвідайте веб-сторінку *[www.sonyericsson.com/support](http://www.SonyEricsson.com/support)*, виберіть модель свого телефону, потім виберіть "Настройки телефону – WAP" та дотримуйтесь інструкцій на екрані. Див. розділ *[Установки](#page-64-0)* на стор. [63.](#page-64-0)

#### *Телефон не виявляється іншими пристроями під час з'єднання за допомогою бездротової технології Bluetooth*

Функцію Bluetooth не увімкнено.

Перевірте, чи встановлено в меню "Видимість" показувати телефон іншим пристроям. Див. розділ *Як отримати об'єкт* на стор. 69.

#### *Неможливо синхронізувати та передавати дані між телефоном та комп'ютером за допомогою кабелю USB.*

Програмне забезпечення, надане в комплекті з телефоном, не було встановлене на комп'ютері належним чином, або кабель з комплекту не приєднано як слід. Перейдіть на веб-сторінку *[www.sonyericsson.com/support](http://www.SonyEricsson.com/support)*, виберіть модель свого телефону, потім виберіть "Інформація про виріб – початок роботи". Посібник "Синхронізація телефону з комп'ютером. Початок роботи" містить вказівки щодо встановлення та посібник з усунення несправностей.

# **Повідомлення про помилки**

## Вставте SIM-карту

У телефоні відсутня або неправильно вставлена SIM-карта.

Див. розділ *[Заряджання](#page-10-0) [акумулятора](#page-10-0)* на стор. [9](#page-10-0).

Контакти SIM-карти потрібно почистити. Якщо картку пошкоджено, зверніться до свого оператора мережі, щоб отримати нову.

## Вставте дійсну SIM-карту

Цей телефон може працювати тільки з певними SIM-картками. Перевірте, чи використовується в телефоні правильна SIM-карта оператора.

#### Невірний PIN-код*/*Невірний PIN2-код

Код PIN або PIN2 був введений неправильно.

Введіть правильний код PIN або PIN2 та виберіть Так. Див. розділ *Як вставити SIM-карту й акумулятор* на стор. 6.

#### PIN-код заблокован.*/*РIN2-код заблокований

Код PIN або PIN2 було введено неправильно тричі поспіль.

Як розблокувати SIM-карту, див. розділ *Блокування SIM-карти* на стор. 80.

#### Коди не збігаються

Введено коди, які не збігаються. Коли потрібно змінити код захисту, наприклад, PIN-код, потрібно підтвердити новий код. Див. розділ *Блокування SIM-карти* на стор. 80.

#### Немає покр. мережі

Телефон перебуває в режимі "flight mode". Див. розділ *Режим польоту* на стор. 7.

Телефон не отримує жодного радіосигналу або цей сигнал занадто слабкий. Зверніться до свого оператора мережі і впевніться, що у місці Вашого перебування є покриття мережі.

SIM-карта не працює належним чином. Вставте свою SIM-карту в інший телефон. Якщо це спрацьовує, можливо, проблема у телефоні.

Будь ласка, зверніться до найближчого сервісного центру Sony Ericsson.

#### Лише екстрені дзв.

Телефон перебуває в зоні обслуговування мережі, але ви не маєте до неї доступу. Однак в екстрених випадках деякі оператори мереж дозволяють телефонувати за міжнародним екстреним номером 112. Див. розділ *[Екстрені](#page-24-0) дзвінки* на стор. [23](#page-24-0).

#### Код PUK заблоковано. Зверніться до оператора.

Персональний код для розблокування (PUK) було введено неправильно 10 разів поспіль.

#### Триває зарядження, невідомий акумулятор

Акумулятор, що використовується, не ухвалений компанією Sony Ericsson. Див. розділ *Акумулятор* на стор. 90.

# **Важлива інформація**

#### **Веб-сайт допомоги користувачам Sony Ericsson**

На веб-сайті *[www.sonyericsson.com/support](http://www.sonyericsson.com/support)* є розділ підтримки, в якому можна отримати поради і допомогу, лише кілька разів клацнувши мишкою. На цій сторінці можна знайти останні оновлення комп'ютерного програмного забезпечення і поради щодо ефективнішого використання телефону.

## **Обслуговування та підтримка**

Відтепер Ви маєте доступ до цілого набору таких ексклюзивних переваг обслуговування, як:

- Підтримка користувачів на міжнародних та місцевих веб-сторінках.
- Всесвітня мережа сервісних центрів.
- Розгалужена мережа партнерів Sony Ericsson з сервісного обслуговування.
- Гарантійний термін. Детальніше про гарантійні умови читайте в цьому посібнику користувача. На веб-сторінці *[www.sonyericsson.com](http://www.sonyericsson.com)* у розділі підтримки користувачів можна знайти найновіші засоби підтримки та інформацію мовою на Ваш вибір, наприклад, пакети оновлення програмного забезпечення, базу відомостей, настройки телефону та додаткову допомогу за потребою. Щодо послуг та функцій, які надаються оператором, звертайтесь до свого оператора мережі.

Також можна зателефонувати у один із наших сервісних центрів. Телефонний номер найближчого до Вас сервісного центру наведений у списку нижче. Якщо Вашої країни або регіону немає у списку, зверніться до свого місцевого дилера. (Нижченаведені номери були дійсними на момент здачі цього Посібника в друк. На веб-сторінці *[www.sonyericsson.com](http://www.sonyericsson.com)* завжди можна знайти оновлену інформацію.)

#### 86 Важлива інформація

Якщо Ваш телефон потребуватиме сервісного обслуговування, що малоймовірно, будь ласка зверніться до місцевої точки продажу, в якій було придбано телефон, або до одного із наших партнерів із сервісного обслуговування. Не викидайте фінансових документів, які підтверджують факт купівлі телефону.

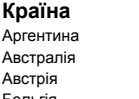

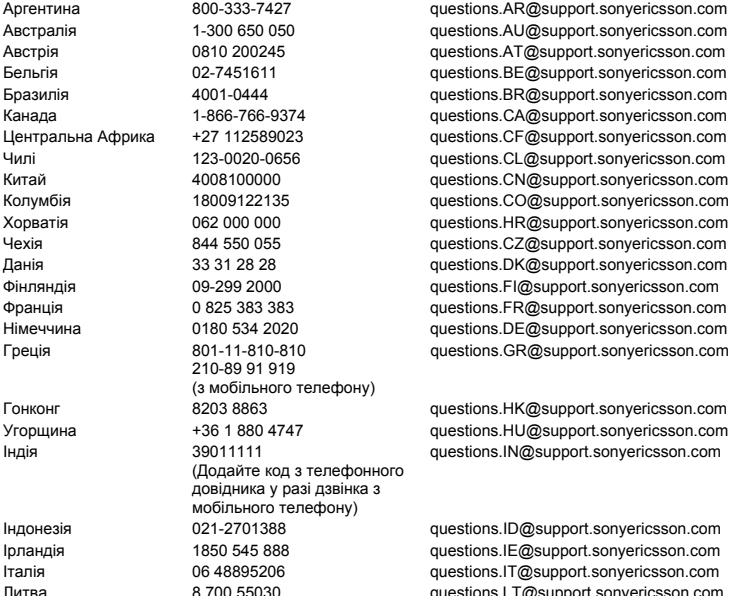

Вони потрібні для отримання гарантійного обслуговування.

За дзвінок в один із наших сервісних центрів стягується оплата відповідно до тарифів у Вашій країні, включно з місцевими податками, крім випадків, коли Ви телефонуєте на безкоштовний номер.

#### **Країна Номер телефону Адреса електронної пошти**

questions.AR@support.sonyericsson.com questions.AU@support.sonyericsson.com questions.AT@support.sonvericsson.com

Литва 8 700 55030 questions.LT@support.sonyericsson.com

# Важлива інформація 87

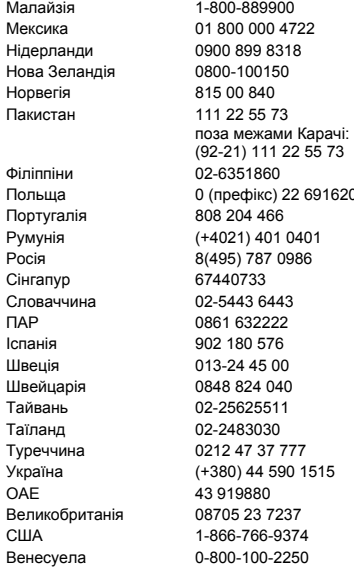

questions.MY@support.sonyericsson.com questions.MX@support.sonvericsson.com questions.NL@support.sonvericsson.com questions.NZ@support.sonyericsson.com questions.NO@support.sonvericsson.com questions.PK@support.sonvericsson.com

questions.PH@support.sonyericsson.com 200 questions.PL@support.sonyericsson.com questions.PT@support.sonyericsson.com questions.RO@support.sonyericsson.com questions.RU@support.sonvericsson.com questions.SG@support.sonyericsson.com questions.SK@support.sonyericsson.com questions.ZA@support.sonvericsson.com questions.ES@support.sonyericsson.com questions.SE@support.sonyericsson.com questions.CH@support.sonvericsson.com auestions.TW@support.sonyericsson.com questions.TH@support.sonyericsson.com questions.TR@support.sonvericsson.com questions.UA@support.sonyericsson.com questions.AE@support.sonyericsson.com questions.GB@support.sonvericsson.com questions.US@support.sonyericsson.com guestions.VE@support.sonyericsson.com

### 88 Важлива інформація

# <span id="page-90-0"></span>**Рекомендації щодо безпечного й ефективного використання**

Будь ласка, прочитайте цю інформацію, перш ніж користуватися телефоном.

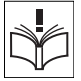

Ці вказівки призначені для Вашої безпеки. Будь ласка, дотримуйтесь цих вказівок. Якщо з виробом

трапилось що-небудь із нижчеописаного або якщо у Вас є сумніви щодо його функціонування, обов'язково покажіть його авторизованому сервісному партнерові перед тим, як заряджати або використовувати його. Недотримання цієї рекомендації може призвести до збою в роботі виробу і навіть потенційно небезпечне для Вашого здоров'я.

# **Рекомендації щодо безпечного використання виробу (мобільного телефону, акумулятора, зарядного пристрою та інших аксесуарів)**

- Завжди користуйтесь виробом з обережністю та зберігайте його в чистому місці, де немає пилу.
- **Обережно!** Може вибухнути, потрапивши у вогонь.
- Не піддавайте виріб дії рідини і вологи.
- Не піддавайте виріб дії дуже низьких та дуже високих температур. Не піддавайте акумулятор дії температур вище  $+60$  °C (+140 °F).

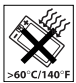

- Не розташовуйте виріб поблизу відкритого полум'я і не паліть під час розмови.
- Стежте за тим, щоб виріб не падав, не кидайте його та не намагайтесь його зігнути.
- Не фарбуйте виріб.
- Не намагайтесь розібрати чи модифікувати виріб. Роботи щодо технічного обслуговування повинні проводити тільки сертифіковані спеціалісти компанії Sony Ericsson.
- Не користуйтесь виробом поблизу медичного обладнання без попереднього дозволу Вашого лікаря або уповноважених медпрацівників.

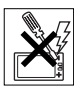

- Не користуйтесь виробом, коли перебуваєте у літаку або поблизу нього, а також у місцях, де розташовані попередження "вимкнути приймально-передавальні пристрої".
- Не користуйтесь виробом у місцях з потенційно вибуховою атмосферою.
- Не розташовуйте виріб та не встановлюйте бездротове обладнання над подушкою безпеки автомобіля.

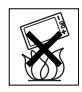

• Обережно! Тріснуте або розламане скло дисплея може мати гострі краї або уламки, торкатися до яких може бути небезпечно.

# **ДІТИ**

ЗБЕРІГАЙТЕ ВИРІБ У МІСЦЯХ, НЕДОСЯЖНИХ ДЛЯ ДІТЕЙ. НЕ ДОЗВОЛЯЙТЕ ДІТЯМ ГРАТИСЬ ІЗ МОБІЛЬНИМ ТЕЛЕФОНОМ АБО ЙОГО АКСЕСУАРАМИ. ВОНИ МОЖУТЬ ПОРАНИТИ СЕБЕ ЧИ ІНШИХ АБО ПОШКОДИТИ ТЕЛЕФОН ТА АКСЕСУАРИ. ТЕЛЕФОН ТА АКСЕСУАРИ МІСТЯТЬ ДРІБНІ ДЕТАЛІ, ЯКІ МОЖУТЬ ВІДОКРЕМИТИСЯ ТА ПОТРАПИТИ В ДИХАЛЬНІ ШЛЯХИ ДИТИНИ.

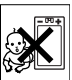

Важлива інформація 89

#### **Джерело живлення (зарядний пристрій)**

Підключайте блок живлення тільки до такої електромережі, параметри якої відповідають вказаним на виробі. Розміщуйте шнур таким чином, щоб не пошкодити та не перетиснути його. Щоб уникнути ураження електричним струмом, перед чищенням блока живлення від'єднайте його від мережі. Не використовуйте блок живлення поза приміщеннями або в приміщеннях з підвищеною вологістю. Забороняється змінювати шнур або штепсельну вилку. Якщо штепсельна вилка не підходить до розетки, зверніться до кваліфікованого електрика та встановіть потрібну розетку. Використовуйте тільки фірмові зарядні пристрої Sony Ericsson, призначені для використання з Вашою моделлю мобільного телефону. Інші зарядні пристрої можуть не відповідати тим самим стандартам безпеки й ефективності.

## <span id="page-91-0"></span>**Акумулятор**

Перед першим використанням у телефоні акумулятор рекомендується повністю зарядити. Ємність нового акумулятора або акумулятора, який тривалий час не використовувався, може протягом певного часу бути зниженою. Заряджання акумулятора необхідно виконувати тільки при температурі від +5°C (+41°F) до +45°C (+113°F).

Використовуйте тільки фірмові акумулятори Sony Ericsson, призначені для використання з Вашою моделлю мобільного телефону. Використання акумуляторів та зарядних пристроїв інших виробників може бути небезпечним.

Ресурс заряду батареї в режимі розмови та в режимі очікування залежить від різних факторів, зокрема, сили сигналу, температури оточення, особливостей використання, вибраних функції та особливостей передачі голосу та даних під час використання мобільного телефону.

Перш ніж вийняти, акумулятор, вимкніть телефон. Забороняється брати акумулятор у рот. Електроліт акумулятора токсичний для організму, якщо його проковтнути. Слідкуйте за тим, щоб металеві контакти акумулятора не торкалися інших металевих предметів. Це може призвести до короткого замикання та пошкодження акумулятора. Використовуйте акумулятор виключно за призначенням.

## **Персональні медичні пристрої**

Мобільні телефони можуть впливати на роботу електронних кардіостимуляторів та інших вживлених пристроїв. Не носіть телефон поряд із кардіостимулятором, наприклад, у нагрудній кишені. Під час розмови тримайте телефон з протилежного від кардіостимулятора боку тіла. Ризик перешкод у роботі кардіостимулятора зменшується до мінімуму, якщо використовувати телефон на відстані щонайменше 15 сантиметрів (6 дюймів). Як тільки у Вас з'являється підозра, що телефон впливає на роботу кардіостимулятора, негайно вимкніть його. За детальнішою інформацією зверніться до кардіолога. Для отримання інформації щодо інших медичних пристроїв зверніться до Вашого лікаря та виробників пристроїв.

### **Керування автомобілем**

Перевірте, чи не забороняють місцеві закони та правила використовувати мобільний телефон за кермом автомобіля, або чи не вимагають вони, щоб водії використовували пристрої handsfree. Ми рекомендуємо використовувати з телефоном тільки пристрої handsfree виробництва компанії Sony Ericsson.

Пам'ятайте, що мобільний телефон здатен створювати перешкоди для роботи електронного обладнання, тому деякі виробники автомобілів забороняють використання мобільних телефонів у салоні автомобіля, якщо до телефону не підключений пристрій handsfree із зовнішньою антеною.

90 Важлива інформація

Завжди зосереджуйте увагу на керуванні автомобілем. Якщо умови дорожнього руху дозволяють це зробити, зупиніть автомобіль на узбіччі, щоб здійснити телефонний дзвінок або відповісти на нього.

## **Екстрені дзвінки**

Мобільні телефони використовують для зв'язку радіосигнали, а отже, неможливо гарантувати встановлення з'єднання за будь-яких обставин. Тому у життєво важливих ситуаціях (наприклад, коли необхідно терміново викликати швидку медичну допомогу) не покладайтеся виключно на мобільний телефон.

Екстрені дзвінки можуть не підтримуватись на певних територіях та у деяких мережах або бути несумісними з функціями мережі чи телефону, що наразі використовуються. За детальнішою інформацією зверніться до місцевого постачальника послуг.

#### **Антена**

Ваш телефон обладнаний вбудованою антеною. Використання недозволених компанією Sony Ericsson антен для цієї моделі може завдати шкоди Вашому мобільному телефону, знизити ефективність його роботи та призвести до перевищення норм радіохвильового випромінювання (див. нижче).

#### **Ефективне використання**

Тримайте мобільний телефон так, як Ви тримаєте будь-який інший телефон. Не прикривайте верхню частину телефону під час розмови, оскільки це може погіршити якість зв'язку та збільшити споживання енергії акумулятора, скорочуючи тим самим тривалість використання телефону в режимі розмови та в режимі очікування.

#### **Радіочастотне (РЧ) випромінювання та питомий коефіцієнт поглинання (SAR)**

Ваш мобільний телефон є передавачем та приймачем радіосигналів малої потужності. В увімкненому стані він випромінює радіочастотну енергію (її називають також радіохвилями або радіочастотними полями).

Урядовими органами багатьох країн були прийняті комплексні рекомендації щодо безпеки, розроблені такими міжнародними науковими організаціями, як ICNIRP (Міжнародна комісія з захисту від неіонізуючого випромінювання) та IEEE (Інститут інженерів з електротехніки та електроніки), на основі проведених регулярних та детальних наукових досліджень. Ці рекомендації визначають допустимі рівні радіочастотного опромінення для людини. Ці рівні є дещо нижчими за допустимі межі безпечного опромінення людини незалежно від віку та стану здоров'я і враховують похибки вимірювань.

Питомий коефіцієнт поглинання (SAR) – це одиниця вимірювання величини поглинання радіочастотного випромінювання тілом людини під час використання мобільного телефону. Визначення коефіцієнта SAR виконується у лабораторних умовах при максимальній потужності роботи телефону, вказаній у технічних характеристиках, однак фактичне значення коефіцієнта SAR для телефону під час експлуатації може бути значно нижчим. Це викликано тим, що конструкція мобільного телефону передбачає роботу при мінімальній потужності, достатній для встановлення з'єднання з мережею.

Зміна коефіцієнта SAR у межах, вказаних у рекомендаціях щодо рівнів опромінення радіочастотною енергією, не означає зміну рівня безпеки. Незважаючи на те, що коефіцієнти SAR різних моделей мобільних телефонів різняться між собою, всі моделі мобільних телефонів Sony Ericsson створені у суворій відповідності до вимог рекомендацій щодо рівнів опромінювання радіочастотною енергією.

Стосовно продажу телефонів в США, перш ніж модель телефону потрапляє у роздрібну мережу, вона повинна пройти тестування та сертифікацію Федеральної комісії зі зв'язку США (FCC – Federal Communications Commission) для підтвердження, що вона не перевищує гранично безпечних рівнів опромінювання, які наведено у відповідному законодавстві. Випробування кожної моделі проводяться в положеннях та місцях (тобто, із розміщенням телефону біля вуха та на тілі), які відповідають вимогам FCC. Щодо роботи телефону близько до тіла, цей телефон був випробуваний і відповідає вимогам FCC щодо радіочастотного випромінювання, коли телефон розміщений принаймні на відстані 15 мм від тіла без металевих предметів поблизу телефону, або коли телефон використовується разом із оригінальним аксесуаром Sony Ericsson для натільного використання. Використання інших аксесуарів не може гарантувати дотримання рекомендацій FCC щодо рівнів радіочастотного опромінення.

До комплекту цього мобільного телефону входить окрема інформаційна брошура з інформацією про коефіцієнт SAR для цієї моделі мобільного телефону. Дану інформацію, а також інформацію щодо радіочастотного опромінення та SAR можна знайти на: *веб-сторінці [www.sonyericsson.com/health.](http://www.sonyericsson.com/health)*

#### **Доступні рішення/Особливі потреби**

Щодо телефонів, які продаються в США, Ви можете використовувати термінали TTY (TeleTYpewriter – засіб мобільного спілкування для людей з вадами слуху) із Вашим мобільним телефоном Sony Ericsson (за умови придбання необхідного аксесуару). Щоб отримати інформацію про доступні рішення для людей з особливими потребами, зверніться до Центру особливих потреб Sony Ericsson за номером 877 878 1996 (TTY) або 877 207 2056 (голос) або завітайте на сторінку Центру особливих потреб Sony Ericsson в Інтернеті за адресою w*[ww.sonyericsson-snc.com](http://www.sonyericsson-snc.com)*.

# **Утилізація старого електричного та електронного обладнання**

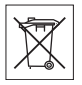

Цей символ вказує на те, що з усім електричним та електронним обладнанням, включеним в комплект, не можна поводитись як з побутовим сміттям. Замість цього його потрібно віднести у відповідний пункт прийому електронного та електричного обладнання для його переробки з метою повторного використання. Забезпечивши належну утилізацію цього виробу, Ви допоможете запобігти потенційно негативному впливу на навколишнє середовище та здоров'я людей, до якого могла б призвести неналежна утилізація цього виробу. Переробка матеріалів з метою їхнього повторного використання допоможе зберегти природні ресурси. Щоб отримати докладнішу інформацію про вторинну обробку цього виробу, зверніться до місцевих органів влади, місцевого центра утилізації побутових відходів або до магазину, де Ви придбали цей виріб.

# **Утилізація акумулятора**

Ознайомтесь із місцевими правилами щодо утилізації акумуляторів або зателефонуйте до сервісного центру Sony Ericsson за детальнішою інформацією.

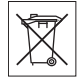

Викидати акумулятор на міські смітники забороняється. Якщо можливо, використовуйте для утилізації акумуляторів спеціальні контейнери.

# **Карта пам'яті**

До комплекту поставки виробу входить знімна карта пам'яті. Вона зазвичай є сумісною з придбаним телефоном, але може бути несумісною з іншими пристроями або можливостями їхніх карт пам'яті. Перевірте інші пристрої на сумісність перед їх придбанням або використанням.

Карта пам'яті форматується перед транспортуванням. Щоб переформатувати карту пам'яті, використовуйте сумісний пристрій. Під час форматування карти пам'яті на ПК не використовуйте стандартний формат операційної системи. Щоб отримати більш докладну інформацію, зверніться до інструкції з експлуатації пристрою або до центра підтримки споживачів.

# **ОБЕРЕЖНО:**

Якщо для з'єднання пристрою з телефоном або іншим пристроєм потрібен адаптер, ні в якому разі не вставляйте карту без необхідного адаптера.

#### **Застереження до використання карти пам'яті**

- Не піддавайте карту пам'яті дії вологи.
- Не торкайтеся контактів карти пам'яті руками або будь-якими металевими предметами.
- Не бийте, не кидайте, не випускайте з рук та не намагайтесь зігнути карту пам'яті.
- Не намагайтеся розібрати чи модифікувати карту пам'яті.
- Не використовуйте і не зберігайте карту пам'яті у місцях, де вона перебувала би під дією вологи чи корозії, або у місцях, де можливе перегрівання карти, наприклад, у закритому автомобілі влітку, під прямим сонячним промінням або поблизу нагрівача тощо.
- Не стискайте і не намагайтеся зігнути кінці адаптера карти пам'яті із застосуванням надмірної сили.
- Не допускайте потрапляння бруду, пилу або сторонніх предметів до порту адаптера для карти пам'яті.
- Перевірте, чи правильно вставлена карта пам'яті.
- Вставляйте карту пам'яті в адаптер у гніздо будь-якого необхідного адаптера карт пам'яті до упора. Якщо карта пам'яті вставлена не до кінця, вона не може функціонувати належним чином.
- Рекомендуємо Вам зробити резервну копію важливих даних. Ми не несемо відповідальності за будь-яку втрату або пошкодження вмісту Вашої карти пам'яті.
- Записані дані можуть бути пошкоджені або втрачені у випадку, якщо Ви виймете карту пам'яті або адаптер для неї, вимкнете живлення під час форматування, зчитування або запису даних або будете використовувати карту пам'яті в місцях, які перебувають під дією статичної струму або потужного електричного поля.

# **Захист особистої інформації**

Щоб захистити свою конфіденційність та попередити доступ до інформації третьої сторони, Вам слід видалити всі особисті дані перед продажем чи утилізацією продукту. Щоб стерти особисті дані, виконайте повне скидання, а потім вийміть картку пам'яті.

СТИРАННЯ ІНФОРМАЦІЇ З ПАМ'ЯТІ ТЕЛЕФОНУ НЕ ГАРАНТУЄ ТОГО, ЩО СТЕРТУ ІНФОРМАЦІЮ НЕ ЗМОЖЕ ВІДНОВИТИ НАСТУПНИЙ КОРИСТУВАЧ ТЕЛЕФОНУ. SONY ERICSSON НЕ ГАРАНТУЄ, ІІІО НАСТУПНИЙ КОРИСТУВАЧ ПРИСТРОЮ НЕ ЗМОЖЕ ОТРИМАТИ ДОСТУП ДО ВАШИХ ДАНИХ І НЕ БЕРЕ НА СЕБЕ ЖОДНОЇ ВІДПОВІДАЛЬНОСТІ ЗА ОПРИЛЮДНЕННЯ ДАНИХ ВНАСЛІДОК ОТРИМАННЯ ДО НИХ ДОСТУПУ, НАВІТЬ ЯКЩО БУЛО ВИКОНАНО ПОВНЕ СКИДАННЯ. Якщо можливість такого розкриття є важливою для Вас, залиште пристрій у себе або зробіть його непридатним для будь-якого подальшого використання.

#### **Аксесуари**

Для безпечного та ефективного використання своїх продуктів компанія Sony Ericsson рекомендує використовувати фірмові аксесуари компанії Sony Ericsson. Використання аксесуарів сторонніх виробників здатне знизити ефективність використання або бути ризикованим для Вашого здоров'я і безпеки.

#### **ПОПЕРЕДЖЕННЯ ЩОДО ГУЧНОСТІ:**

Будь ласка, при використанні аудіоаксесуарів сторонніх виробників настроюйте гучність обережно, уникаючи рівнів гучності, здатних зашкодити Вашому слуху. Компанія Sony Ericsson не перевіряє, як працюють аудіоаксесуари сторонніх виробників з її мобільними телефонами. Sony Ericsson рекомендує використовувати лише оригінальні аудіоаксесуари Sony Ericsson.

### **Ліцензійна угода користувача**

Цей бездротовий пристрій (далі "Пристрій"), включно із, але не обмежуючись, будь-якими носіями, наданими разом із пристроєм, містить у собі програмне забезпечення, яке є власністю компанії Sony Ericsson Mobile Communications AB та її дочірніх компаній (далі "Sony Ericsson") та третіх сторін – постачальників та ліцензіарів (далі "Програмне забезпечення").

Як користувачеві цього Пристрою, Sony Ericsson надає Вам ліцензію на неексклюзивне, без права поступки та передачі, використання Програмного забезпечення лише на пристрої, на якому воно встановлене або разом з яким воно надане. Ніщо в цій угоді не має тлумачитися як продаж Програмного забезпечення користувачу цього Пристрою.

Ви не повинні відтворювати, змінювати, розповсюджувати, розбирати, декомпілювати чи іншим чином змінювати чи використовувати будь-які інші засоби розкриття вихідного коду Програмного забезпечення або будь-якого його компонента. Для уникнення непорозумінь Ви завжди можете передати всі права та обов'язки щодо Програмного забезпечення третій стороні, але лише з Пристроєм, з яким Ви отримали це Програмне забезпечення, та завжди за умови, що така третя сторона погоджується на такі обов'язки у письмовій формі.

Ця ліцензія видається Вам на строк служби цього Пристрою. Дію цієї ліцензії можна припинити, передавши всі свої права на Пристрій, з яким було отримане Програмне забезпечення, третій стороні у письмовій формі. Факт недотримання будь-яких умов, викладених у цій ліцензії, негайно припинить її дію. Компанія Sony Ericsson, її незалежні постачальники і ліцензіари є єдиними та ексклюзивними власниками Програмного забезпечення та зберігають за собою всі права на нього. Компанія Sony Ericsson та третя сторона в межах, в яких в Програмному забезпеченні використовується її матеріал чи код, мають права незалежного вигодоодержувача за цими умовами.

Дійсність, тлумачення та виконання цієї ліцензії регулюється законодавством Швеції. Вищезгадане застосовується в межах, максимально дозволених, коли доцільно, законними правами споживачів.

# **Обмежена гарантія**

Sony Ericsson Mobile Communications AB, SE-221 88 Lund, Sweden, (Sony Ericsson) або її місцева дочірня компанія надає цю обмежену гарантію на мобільний телефон та фірмові аксесуари, які входять до комплекту мобільного телефону (у подальшому іменується як "Виріб"). У випадку, якщо Виріб потребуватиме проведення гарантійного обслуговування, будь ласка, зверніться до дилера, в якого був придбаний телефон, чи до місцевого сервісного центру Sony Ericsson (можлива оплата за місцевими тарифами). За додатковою інформацією зверніться до веб-сторінки *[www.sonyericsson.com](http://www.sonyericsson.com)*.

### **Наша гарантія**

Згідно з умовами цієї обмеженої гарантії, компанія Sony Ericsson надає гарантію відсутності у даному Виробі дефектів конструкції та матеріалів, а також дефектів, пов'язаних із функціонуванням телефону, на момент його первинного продажу споживачу. Ця Обмежена гарантія є чинною протягом одного (1) року з дати продажу Виробу.

## **Наші зобов'язання**

Якщо за належних умов експлуатації телефону упродовж гарантійного періоду будуть виявлені дефекти в конструкції, матеріалах або у роботі телефону, сервісні центри або місцеві офіційні дистриб'ютори Sony Ericsson у країні \*, де був придбаний Виріб, на власний розсуд відремонтують або замінять Виріб згідно з нижченаведеними умовами.

Компанія Sony Ericsson та її сервісні центри залишають за собою право нараховувати певну оплату в випадку, якщо дефект Виробу не підпадає під нижченаведені умови даної гарантії.

<span id="page-96-0"></span>Будь ласка, зауважте, що під час ремонту або заміни Виробу Sony Ericsson деякі особисті установки, завантажені дані або інша інформація можуть бути втрачені. На теперішній час створення компанією Sony Ericsson резервних копій певних завантажених даних може бути обмежено чинним законодавством, іншими положеннями або правилами техніки безпеки. Sony Ericsson не несе жодної відповідальності за втрату будь-якої інформації і не відшкодовуватиме жодних збитків, пов'язаних із такою втратою. Завжди створюйте резервні копії будь-якої інформації, збереженої у Вашому виробі Sony Ericsson, наприклад завантажених даних, календаря і контактів, перед ремонтом або заміною Вашого виробу Sony Ericsson.

#### **Умови**

- 1 Ця Обмежена гарантія дійсна лише за умови пред'явлення разом із Виробом, який підлягає ремонту або заміні, документів, які засвідчують продаж і які були видані першому покупцю цього Виробу авторизованим дилером Sony Ericsson, на яких вказано дату придбання та серійний номер\*\*. Sony Ericsson залишає за собою право відмови від гарантійного обслуговування, якщо після придбання Виробу дана інформація була втрачена або змінена.
- 2 Якщо компанія Sony Ericsson відремонтувала або замінила Виріб, на ремонт виявленого дефекту або на замінений Виріб надається гарантія на залишок початкового гарантійного періоду або на дев'яносто (90) днів, починаючи з дати ремонту або заміни в залежності від того, який термін довший. Ремонт і заміна можуть виконуватися з використанням функціонально еквівалентних відремонтованих деталей. Замінені деталі або компоненти стають власністю компанії Sony Ericsson.

3 Дана гарантія не поширюється на несправності, які виникли внаслідок передбаченого зносу Виробу, а також неправильного використання Виробу, включаючи, але не обмежуючись цим, використання Виробу не за призначенням та з порушенням інструкцій Sony Ericsson щодо експлуатації та обслуговування Виробу. Ця гарантія не поширюється також на несправності Виробу, які виникли внаслідок випадковості, модифікації або змін у настройках апаратного або програмного забезпечення, стихійного лиха та дії вологи.

Акумулятор можна заряджати та розряджати більше сотні разів. Однак із часом він поступово зношується — це не дефект, а результат нормального зношення Виробу. Якщо тривалість роботи телефону в режимі розмови або очікування помітно скоротилася, акумулятор необхідно замінити. Sony Ericsson рекомендує використовувати лише зарядні пристрої та акумулятори, ухвалені компанією Sony Ericsson.

У різних телефонах можуть спостерігатися незначні відмінності у яскравості дисплея та кольорах. На дисплеї можуть бути дрібні яскраві або темні цятки. Це так звані "мертві пікселі", які з'являються, коли порушується функціонування деяких точок, яке неможливо полагодити. Допускається наявність двох затемнених пікселів.

Різних телефонах можуть спостерігатися незначні відмінності у зображенні камери. У цьому немає нічого незвичного і це не вважається дефектом.

4 Оскільки стільникова мережа, для роботи в якій призначений Виріб, підтримується оператором, незалежним від компанії Sony Ericsson, компанія Sony Ericsson не несе відповідальності за несправності, викликані роботою стільникової системи, її покриттям, доступністю, послугами і т.д.

- 5 Дана гарантія не поширюється на несправності, які виникли внаслідок встановлення додаткових компонентів, модифікації або ремонту Виробу, а також розбирання виробу особами, не уповноваженими компанією Sony Ericsson.
- 6 Дана гарантія не поширюється на несправності, які виникли внаслідок використання аксесуарів або іншого периферійного обладнання, що не є виготовленим компанією Sony Ericsson спеціально для даної моделі мобільного телефону.
- 7 Гарантія не поширюється на Вироби з пошкодженою пломбою.
- 8 ЖОДНІ ІНШІ ГАРАНТІЙНІ ЗОБОВ'ЯЗАННЯ, ПИСЬМОВІ АБО УСНІ, ВІДМІННІ ВІД НАВЕДЕНИХ У ДАНОМУ ДРУКОВАНОМУ ТЕКСТІ ОБМЕЖЕНОЇ ГАРАНТІЇ, НЕ НАДАЮТЬСЯ. УСІ ОБОВ'ЯЗКОВІ ГАРАНТІЇ, ВКЛЮЧАЮЧИ БЕЗ ОБМЕЖЕНЬ ОБОВ'ЯЗКОВІ ГАРАНТІЇ ЩОДО ПРИДАТНОСТІ ДЛЯ ПРОДАЖУ ТА ВИКОРИСТАННЯ, ОБМЕЖУЮТЬСЯ ТЕРМІНОМ ДАНОЇ ГАРАНТІЇ. КОМПАНІЯ SONY ERICSSON ТА ВЛАСНИКИ ЛІЦЕНЗІЙ ЗА ЖОДНИХ ОБСтаВИН НЕ НЕСУТЬ ВІДПОВІДАЛЬНОСТІ ЗА ПРЯМІ АБО ПОБІЧНІ ЗБИТКИ З БУДЬ-ЯКИХ ПРИЧИН, ВКЛЮЧАЮЧИ, АЛЕ НЕ ОБМЕЖУЮЧИСЬ ЦИМ, ВТРАТУ ПРИБУТКІВ АБО КОМЕРЦІЙНІ ЗБИТКИ. ПРЕТЕНЗІЇ ЩОДО ПОВНОГО ВІДШКОДУВАННЯ ЗБИТКІВ МОЖУТЬ БУТИ РОЗГЛЯНУТІ У СУДОВОМУ ПОРЯДКУ.

Законодавство деяких країн/штатів не допускає виключень або обмежень щодо відшкодування випадкових або побічних збитків, а також обмеження терміну дії обов'язкових гарантій, тому наведені вище обмеження або виключення можуть не поширюватись на Вас.

Дана гарантія не порушує законні права споживача в межах чинного законодавства, а також прав споживача стосовно продавця, які випливають із договору купівлі-продажу.

## **\*Країни, в яких діє гарантія**

Якщо Ви придбали Виріб у країні, яка є членом Європейського економічного простору (EEA), або у Швейцарії, або у Турецькій Республіці, і цей Виріб був призначений для продажу в EEA або у Швейцарії або у Туреччині, технічне обслуговування Виробу виконуватиметься в будь-якій країні EEA, або у Швейцарії, або в Туреччині, за гарантійними умовами, які діють у країні, в якій виникла потреба у технічному обслуговуванні, за умови, що ідентичний Виріб продавався у цій країні уповноваженими дистриб'юторами компанії Sony Ericsson. Щоб дізнатися, чи продається Виріб у даній країні, зверніться до місцевого сервісного центру Sony Ericsson. Пам'ятайте, що деякі види обслуговування можуть бути виконані тільки в тій країні, де було придбано Виріб. Це зумовлюється тим, що, наприклад, конструкція та зовнішній вигляд Виробу можуть відрізнятися від аналогічних моделей, які продаються в інших країнах. Також зауважте, що іноді ремонт виробів із заблокованою SIM-картою може бути неможливим.

\*\* У деяких країнах/регіонах у Вас можуть запитати додаткові документи (наприклад, дійсний гарантійний талон).

# **FCC Statement**

This device complies with Part 15 of the FCC rules. Operation is subject to the following two conditions: (1) This device may not cause harmful interference, and (2) This device must accept any interference received, including interference that may cause undesired operation.

# <span id="page-98-0"></span>**Declaration of Conformity**

We, Sony Ericsson Mobile Communications AB of Nya Vattentornet SE-221 88 Lund, Sweden declare under our sole responsibility that our product Sony Ericsson type AAD-3022081-BV and in combination with our accessories, to which this declaration relates is in conformity with the appropriate standards 3GPP TS 51.010-1, EN 301908-1, EN 301489-7, EN 301489-24, EN 300328, EN 301489-17 and EN 60950, following the provisions of. Radio Equipment and Telecommunication Terminal Equipment directive 99/5/EC with requirements covering EMC directive

89/336/EEC, and Low Voltage directive 73/23/EEC.

Lund, May 2007

 $C<sub>682</sub>$ 

Roji Demito.

Shoii Nemoto, *Head of Product Business Group GSM/UMTS*

Цей виріб відповідає вимогам Директиви R&TTE (99/5/EC).

# **Предметний покажчик**

# **D**

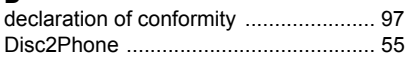

# **H**

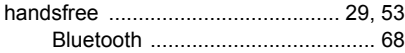

# **J**

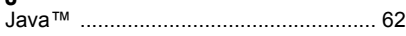

# **M**

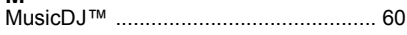

# **P**

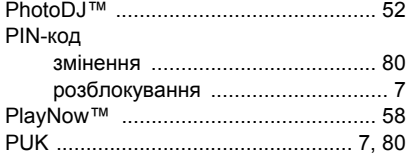

# **S**

# SIM-карта

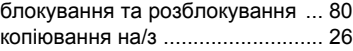

# **V**

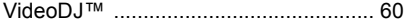

98 **Предметний покажчик**

**This is the Internet version of the User's guide. © Print only for private use.**

# $\overline{a}$ втовідповідач  $\overline{a}$

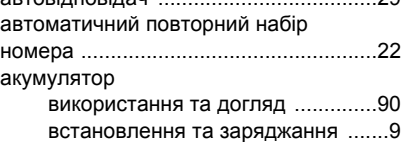

# **Б**

**А**

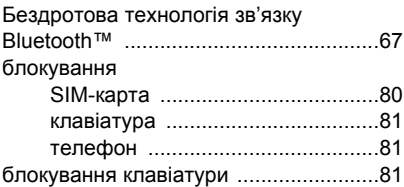

# **В**

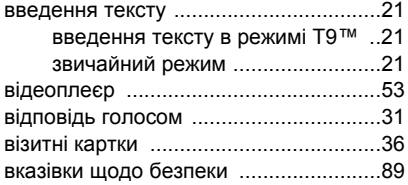

# **Г**

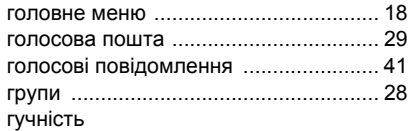

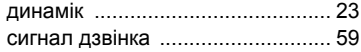

# **Д**

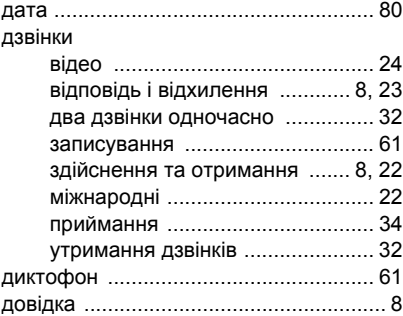

# **Е**

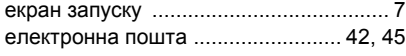

# **З**

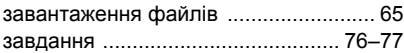

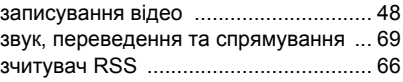

# **І**

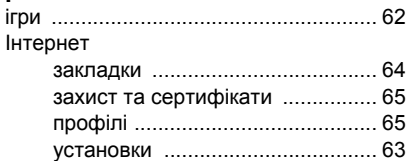

# **К**

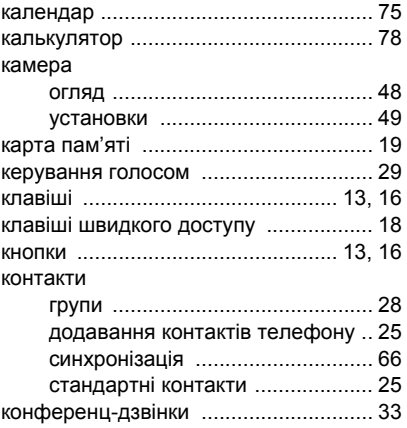

# **М**

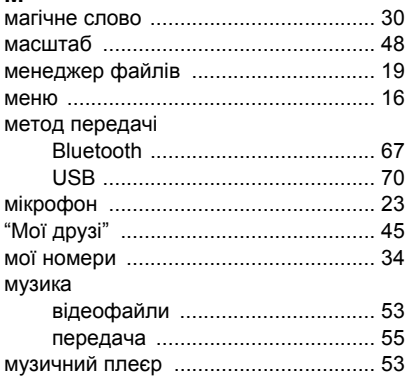

# **Н**

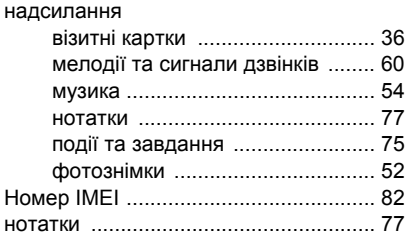

# **П**

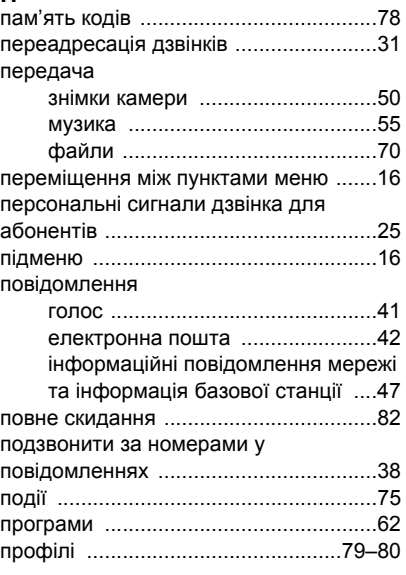

## **Р**

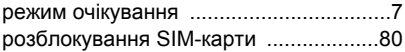

# **О**

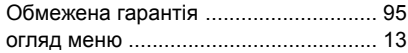

# 100 **Предметний покажчик**

# **С**

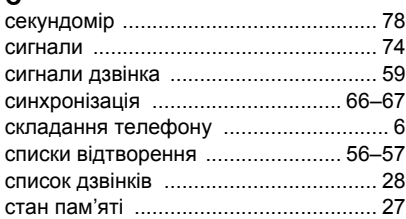

# **Т**

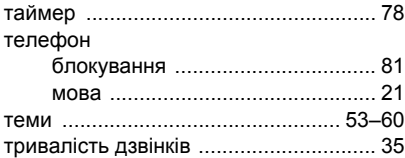

# **У**

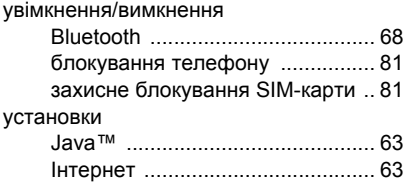

### **Ф**

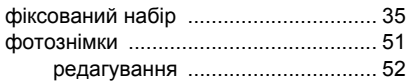

# **Ч**

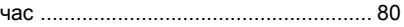

# **Ш**

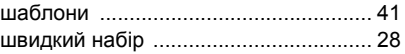